responsibility for the content published on this document lies with the authors. It does not necessarily reflect the opinion of the Innovation and Networks Executive Agency (INEA) or the European Commission (EC). INEA or the EC are not responsible for any use that may be made of the information contained therein.

# WP5

D5.2

# Development of a smart environment for asset management in power grids

# Tool for the characterization of Health Conditions for Electrical Assets

This project has received funding from the European Union's Horizon 2020 research and innovation programme under grant agreement No 864298.

### DOCUMENT CONTROL PAGE

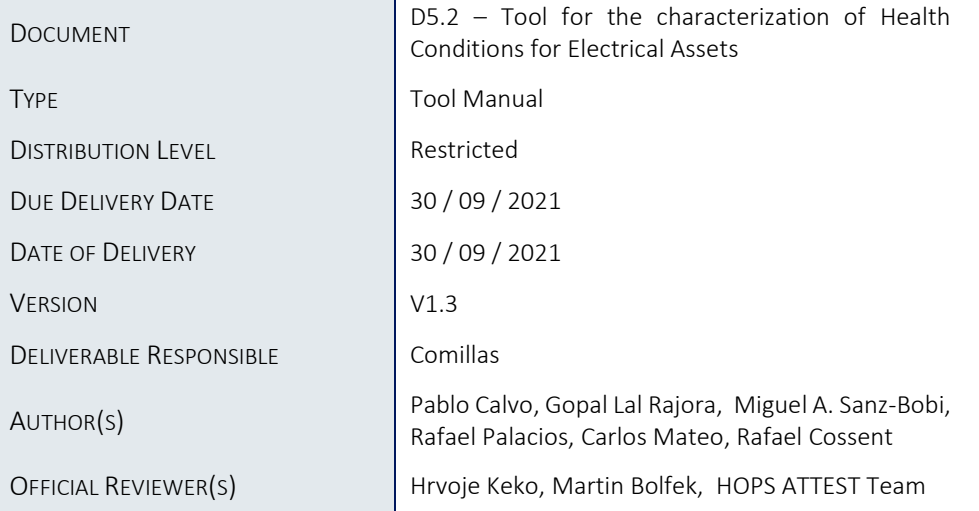

### DOCUMENT HISTORY

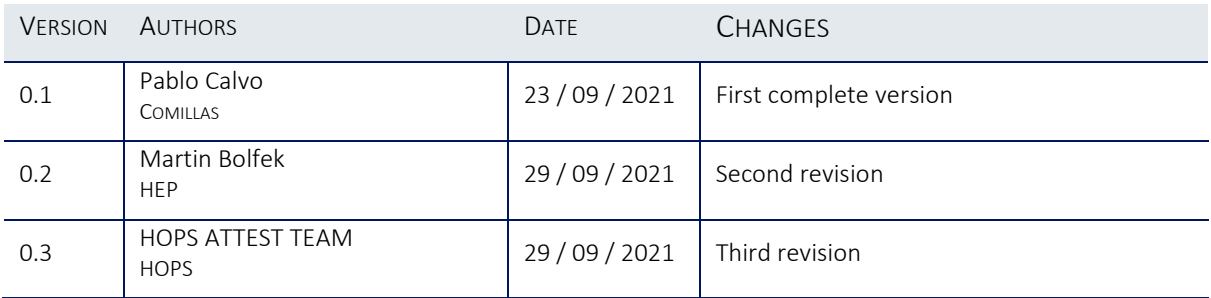

### Table of Contents

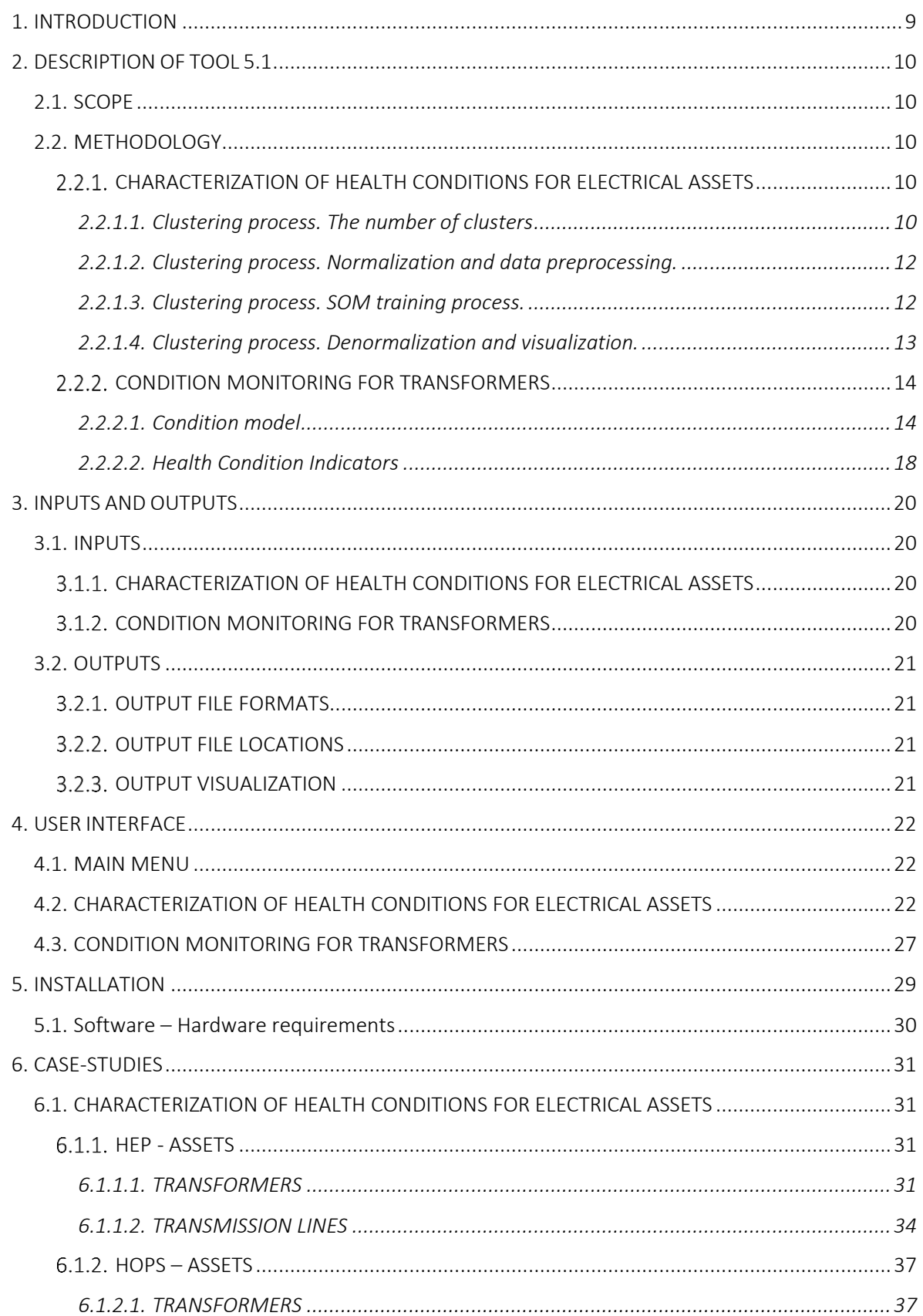

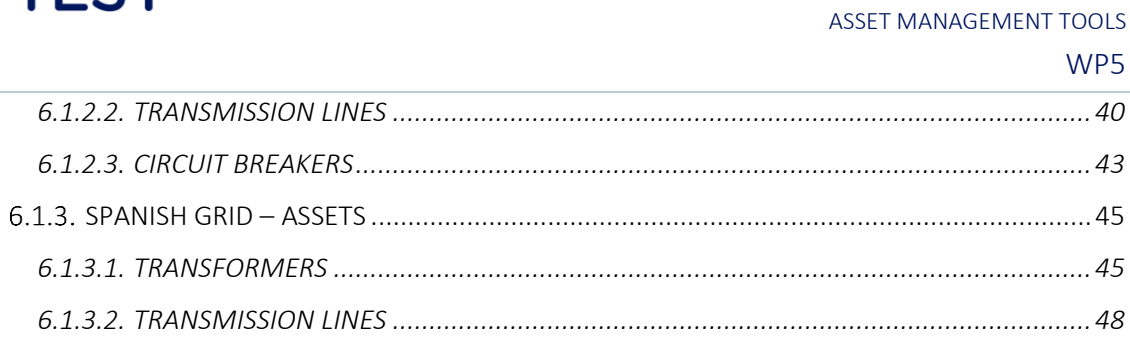

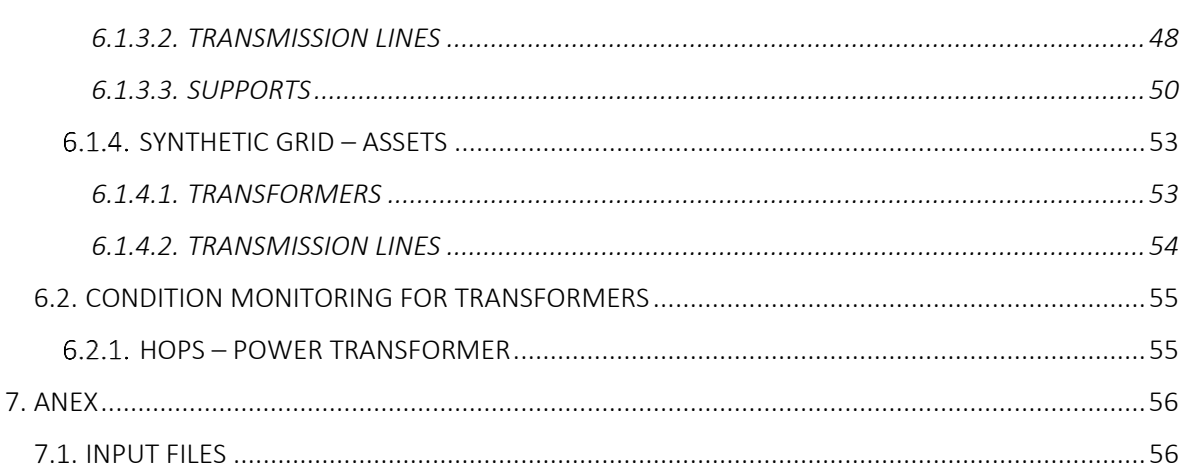

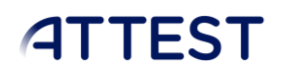

## List of figures

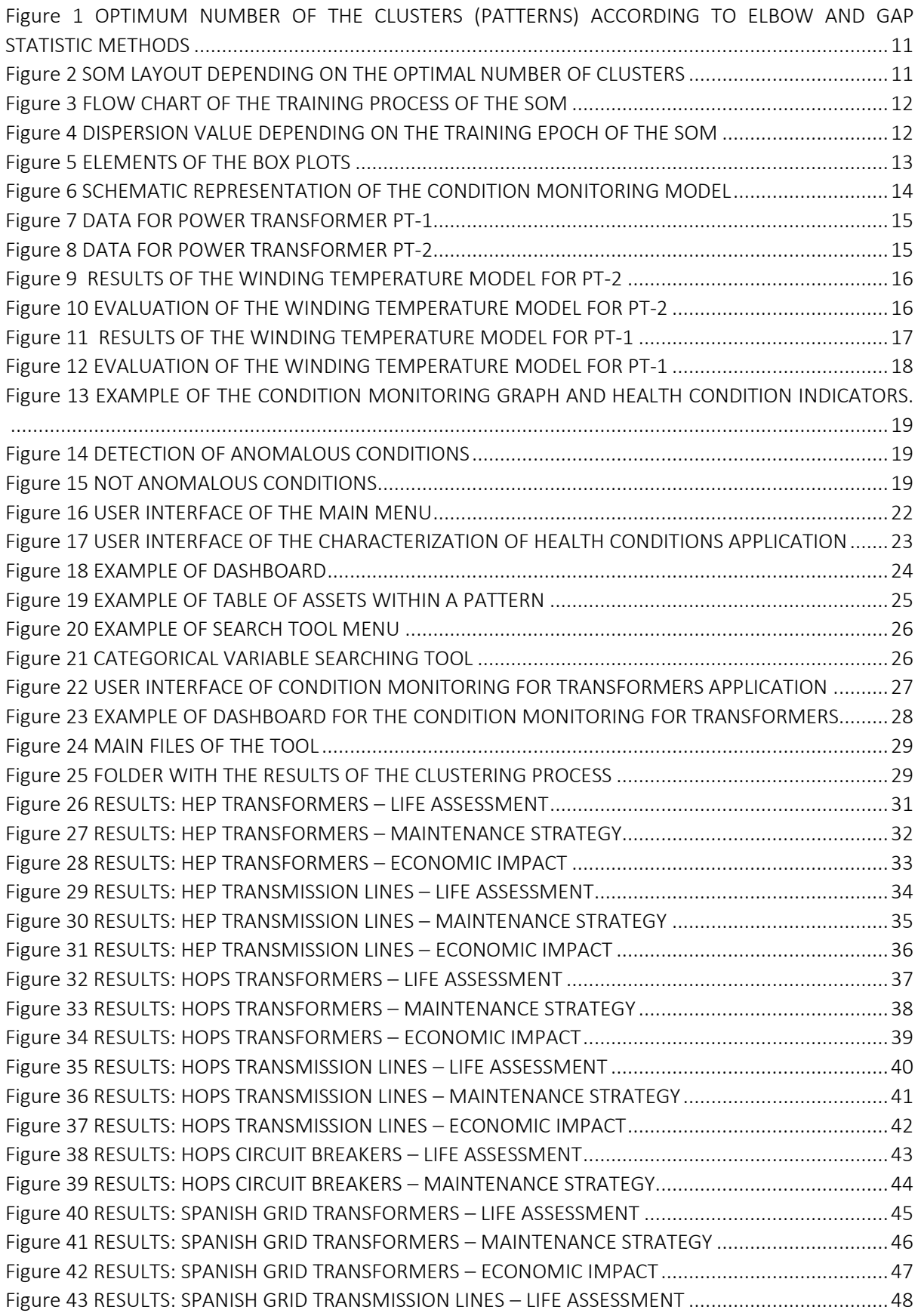

#### SPECIFICATION OF THE

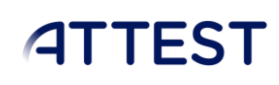

WP5

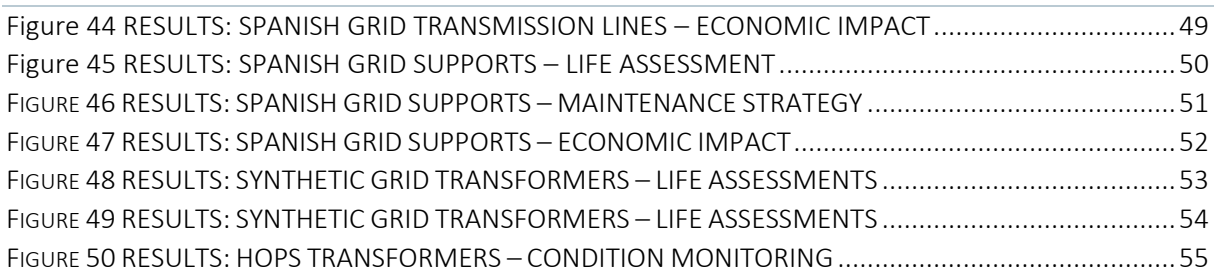

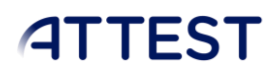

### List of Tables

No table of figures entries found.

### Abbreviations and acronyms

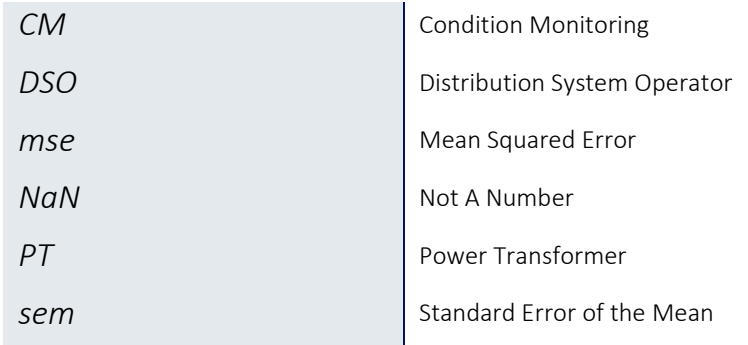

### <span id="page-9-0"></span>1. INTRODUCTION

Work package 5 has the primary goal of developing instruments that can help the process of making decisions by the electrical companies about managing the assets in order to operate TSO & DSO power systems. This goal is reached through the evaluation of a set of indicators that cover different perspectives of the life and maintenance of assets. The strategy for obtaining these indicators and interpretate them will be implemented in three different tools that support the whole process of asset management in the context of the ATTEST project.

This deliverable is the User Manual of the first tool of Work Package 5. The goal of this tool is the identification of critical information/data to quantify the health condition of the assets. Typically, there is a great variety of data collected during the observed life of the assets with different granularity and formats. This information needs to be properly processed, converted, and ranked. This tool aims to provide a detailed characterization of the assets, to improve the decision-making process in managing multiple and heterogeneous types of assets.

### <span id="page-10-0"></span>2. DESCRIPTION OF TOOL 5.1

### <span id="page-10-1"></span>2.1. SCOPE

The goal of this tool is the characterization of the assets using indicators related to their specific properties. This tool allows for the identification of critical information/data to quantify so the health condition of the assets could be assessed.

### <span id="page-10-2"></span>2.2. METHODOLOGY

This section describes the methodologies that run behind this tool to explain how their results are obtained and can be interpreted.

### <span id="page-10-3"></span>2.2.1. CHARACTERIZATION OF HEALTH CONDITIONS FOR ELECTRICAL ASSETS

The characterization of Health Conditions for Electrical Assets aims to identify those assets with similar health condition. Patterns of assets with similar health condition are identified through clustering. Each pattern shows the most characteristic features of the clustered assets. Clustering allows the user to identify which assets share similar features improving the decision taking process regarding their health conditions.

### *2.2.1.1. Clustering process. The number of clusters*

<span id="page-10-4"></span>The characterization of the condition of the assets is carried out through a clustering process in which assets with similar features are grouped together. The total number of clusters (patterns) is determined through a well-known clustering algorithm: k-means; and two morphological assessment methods: elbow method and gap statistic method. One of uses for the field of unsupervised learning is cluster analysis. 'Unsupervised' learning methods aim to discover relationships between features without any prior knowledge about them. The clustering methods applied in this application are unsupervised Kmeans algorithm, used as part of the selection process for determining the optimal number of clusters, and Self-Organizing Maps (SOM) for the clustering of the assets. The optimal number of clusters does not depend on the type of algorithm applied. The K-means algorithm is a fast clustering technique, while SOMs are more precise than K-means.

In this application, two different heuristic methods are used are used to identify the optimal number of clusters automatically. These two heuristics are the Elbow method and the Gap statistic method. The first approach is based on the distortion (within-cluster dispersion value) defined by average squared Euclidean distance of each sample to the center of the cluster to which each observation belongs. The second approach compares the dispersion value obtained for the input dataset and an expected one for an equally distributed ideal dataset. (Tibshirani, 2001)

The Elbow method states that the optimal number of clusters is located at the point of inflection (elbow-shaped) on the curve of distortion values. The Gap Statistic method states that the optimal number of clusters corresponds to the first peak value of the Gap curve. The example in [Figure 1](#page-11-0) shows how both algorithms provide similar results (6 and 7, respectively) for the detection of optimal number of clusters, which are marked with a red cross.

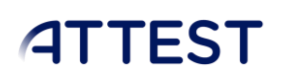

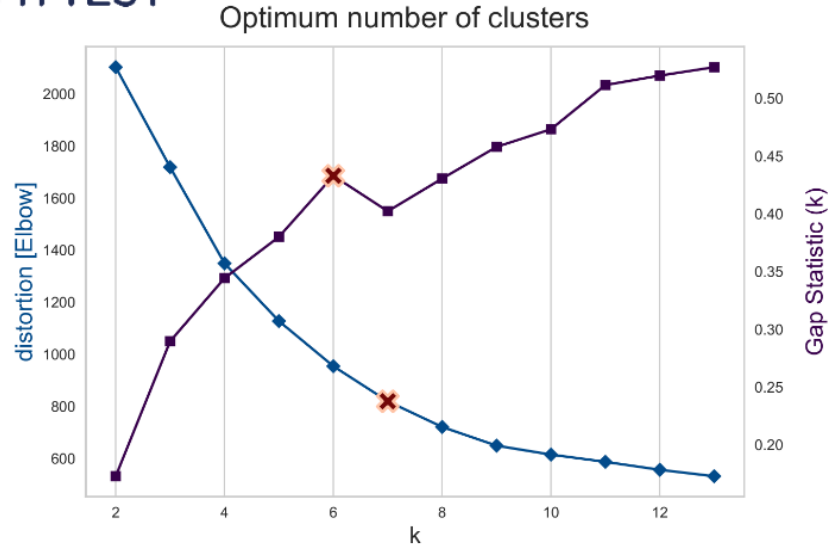

<span id="page-11-0"></span>FIGURE 1 OPTIMUM NUMBER OF THE CLUSTERS (PATTERNS) ACCORDING TO ELBOW AND GAP STATISTIC **METHODS** 

Once the optimal number of clusters is determined, the assets are grouped using Shelf Organized Maps (SOMs). In addition to the number of clusters, SOMs should define the layout of the clusters. The layout explains how the displacement of one cluster impacts the location of its neighbors. For this purpose, the layout of the SOM has to be bidimensional. This condition can only be fulfilled if the number of clusters is greater than 4; otherwise, the layout is defined as unidimensional.

In the case that the optimal number of clusters is a prime number (larger than 3), the optimal number is rounded to the previous largest non-prime number. [\(Figure 2\)](#page-11-1)

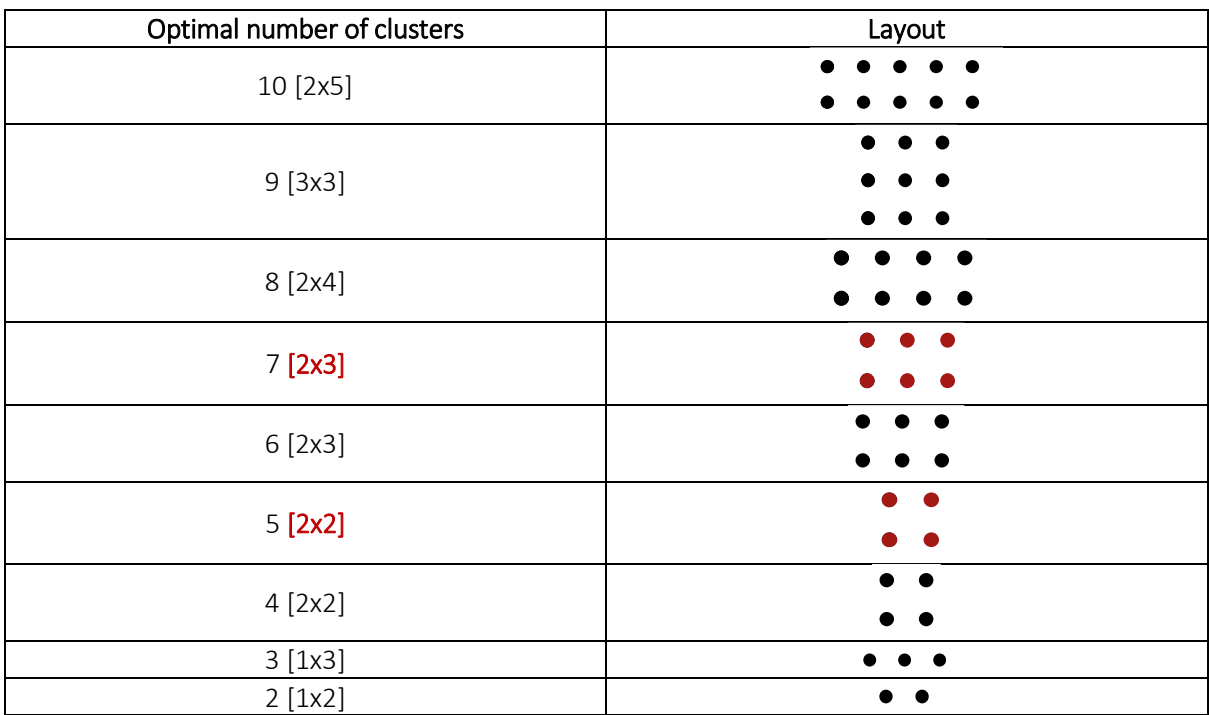

<span id="page-11-1"></span>FIGURE 2 SOM LAYOUT DEPENDING ON THE OPTIMAL NUMBER OF CLUSTERS

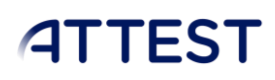

### *2.2.1.2. Clustering process. Normalization and data preprocessing.*

<span id="page-12-0"></span>All the variables, indicators, and measurements are normalized before computing each of the clusters that define the SOM. This normalization is carried out using their maximum and minimum values. The min-max normalization is defined by the following equation:

$$
v_{y_{\cdot norm}} = \frac{v_y - \min(V_y)}{\max(V_y) - \min(V_y)} \qquad \qquad 1
$$

Where  $v_{y,nor}$ <br> $v_{y,norm}$ , is the normalized value;<br> $v_{y,norm}$  is the set of observations,  $v_{y,norm}$  , is the normalized value;  $y$  , is the variable to be normalized;  $v_{y}^{\parallel}$  is an observation of the variable  $y$  and  $V_{y}$  is the set of observations of the variable *y* .

### *2.2.1.3. Clustering process. SOM training process.*

<span id="page-12-1"></span>The optimal number of clusters is not a deterministic indicator. Its estimated value is optained through an iterative process. This means that there might be some variations between the initial expected optimal number and the final number of clusters. These variations appear because the initial optimum number of clusters might be too large, producing some empty clusters. An empty cluster means that the layout is not optimal, therefore in this case the number of clusters is reduced by one until all the clusters are full. This iterative process is depicted i[n Figure 3:](#page-12-2)

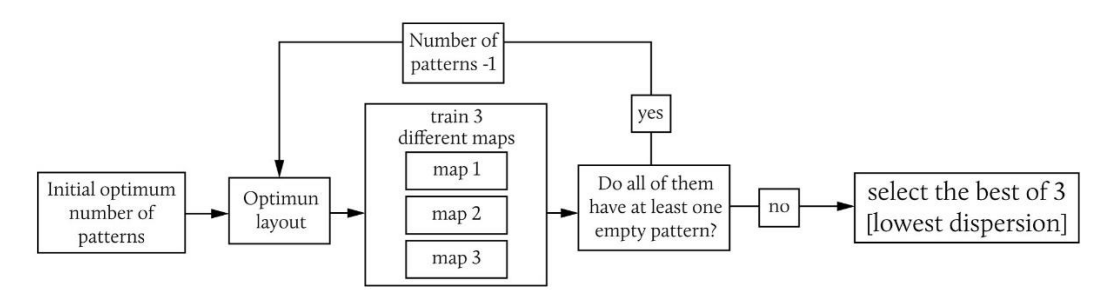

FIGURE 3 FLOW CHART OF THE TRAINING PROCESS OF THE SOM

<span id="page-12-2"></span>The dispersion value obtained throughout the training process shows the converging characteristic of the SOM. When the SOM reaches a local or global optimum, the dispersion value stabilizes itself. An example of how the dispersion value evolves throughout the training process is shown in the following [Figure 4](#page-12-3)

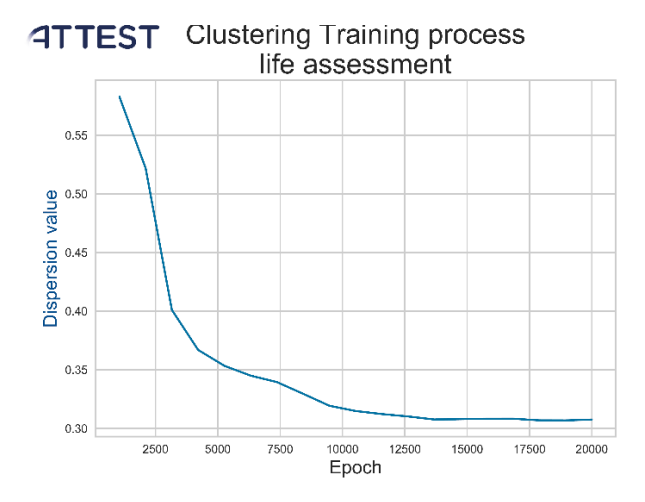

<span id="page-12-3"></span>FIGURE 4 DISPERSION VALUE DEPENDING ON THE TRAINING EPOCH OF THE SOM

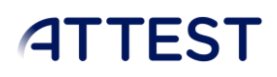

### *2.2.1.4. Clustering process. Denormalization and visualization.*

<span id="page-13-0"></span>The information contained in each pattern is denormalized to its original scale. The equation applied is the inverse of the previous one.

$$
v_y = v_{y,norm} \cdot \left( \max\left(V_y\right) - \min\left(V_y\right) \right) + \min\left(V_y\right)
$$

The information of each pattern is represented through box-plot diagrams like the one shown in the following figure.

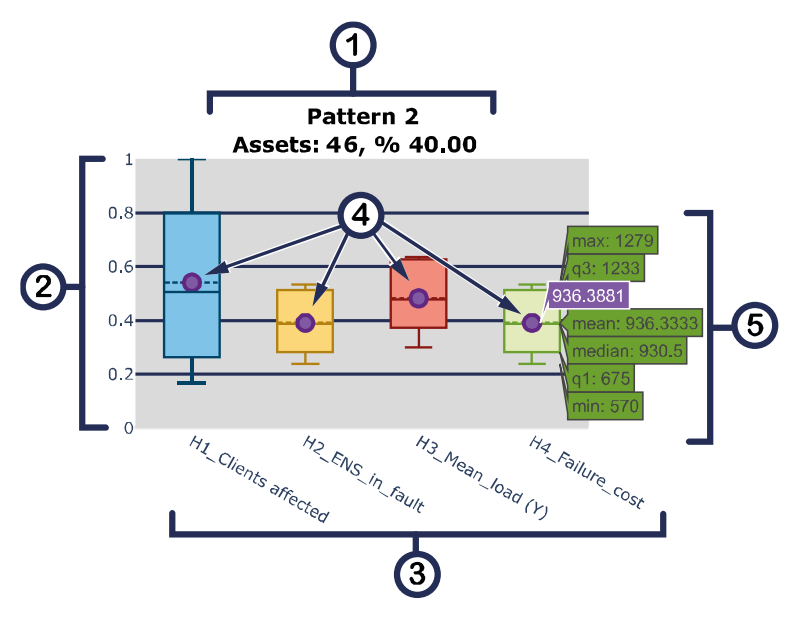

FIGURE 5 ELEMENTS OF THE BOX PLOTS

<span id="page-13-1"></span>The main elements of each plot are the following.

- 1) The header of the pattern. It includes the ID number of the pattern (2 in the figure), the number of assets within the pattern( 46 in the figure), and the proportion of assets included within the pattern with regards to the whole set of assets (40% in the figure).
- 2) The main scale. This scale allows the user to compare variables with different maximum and minimum values.
- 3) The name of variables, indicators, and measurements included in the study.
- 4) The centroid of the patterns. The centroids are the most representative values of each pattern.
- 5) Box-plot. They show how the assets are distributed within the same pattern. The values of the box plots are not normalized. Each box contains information about the minimum value, the first quartile, the mean value, the median, the third quartile, and the maximum value of each group of assets.

### <span id="page-14-0"></span>2.2.2. CONDITION MONITORING FOR TRANSFORMERS

### *2.2.2.1. Condition model*

<span id="page-14-1"></span>This option aims to detect abnormal temperatures in the behavior of transformers fitted with temperature sensors in windings and oil insulation. These two temperatures are correlated with the current levels registered to build a behavior model of the transformer. This case is only an example about managing information that could be collected in real time. More cases are possible to consider for monitoring other different caracteristics of the assets. All of them will be built before the tool is used for condition monitoring and their main role is to be references for observing if the normal behavior previously observed during the model construction, is observed after this in the current operation observed.

The condition monitoring plan is conceived as the prediction of the winding temperature as a function of the load of the power transformer and the oil temperature. If the condition of the power transformer is adequate, the evolution of the winding temperature should follow the dynamics of the load measured in the power transformer as well as the oil temperature. Any hot spot -or cooling problem of the oil will appear as a discrepancy and trigger a warning about the degradation of the power transformer.

To reach this goal, a model of normal behavior expected in these three variables was built using part of the data available (one year), taking into account, in particular, 7000 samples per hour. The model proposed was winding temperature = f(load, oil temperature) . One model was fitted for PT-1 and another one for PT-2. Being PT-1 and PT-2, two different behaviors registered from two different transformers. A multi-layer perceptron neural network was used as an approximator for the function *f*. Schematic representation of the model is shown in [Figure 6.](#page-14-2)

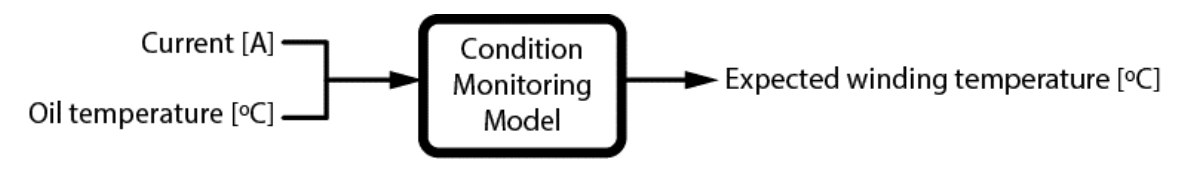

<span id="page-14-2"></span>FIGURE 6 SCHEMATIC REPRESENTATION OF THE CONDITION MONITORING MODEL

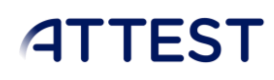

[Figure 7](#page-15-0) presents available data for the power transformer PT-1:

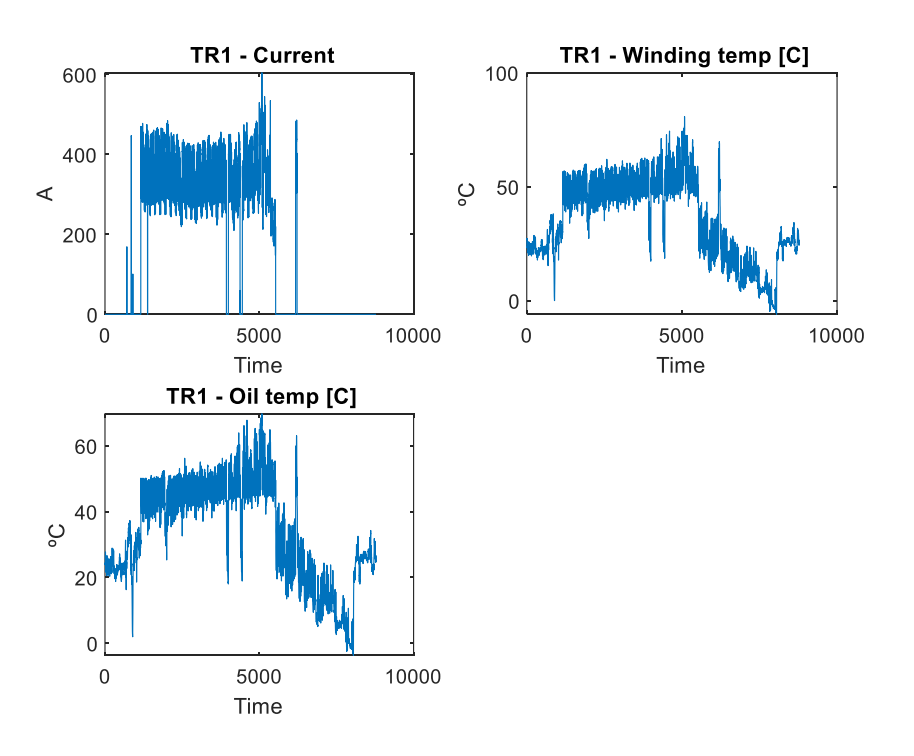

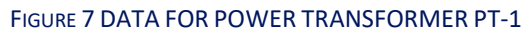

<span id="page-15-0"></span>And [Figure 8](#page-15-1) presents available data for the power transformer PT-2:

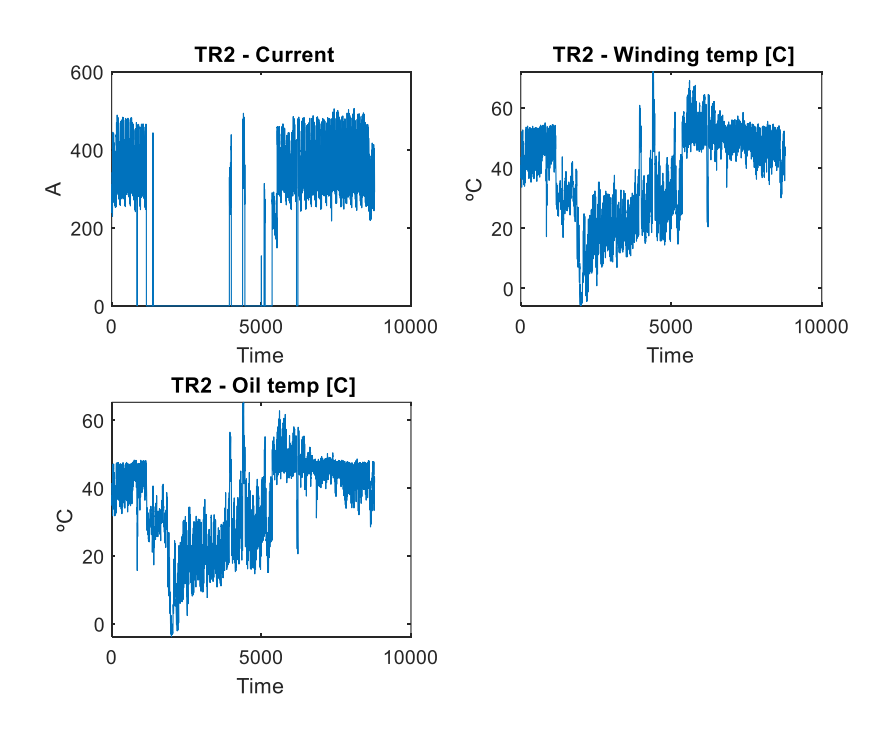

<span id="page-15-1"></span>FIGURE 8 DATA FOR POWER TRANSFORMER PT-2

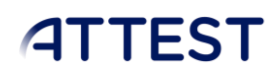

A model based on a multi-layer perceptron is designed with 20 neurons in its hidden layer for modeling the normal behavior of PT-2. The accuracy of the model is 99%. [Figure 9](#page-16-0) shows the temperature values estimated by the model, which overlap the actual values.

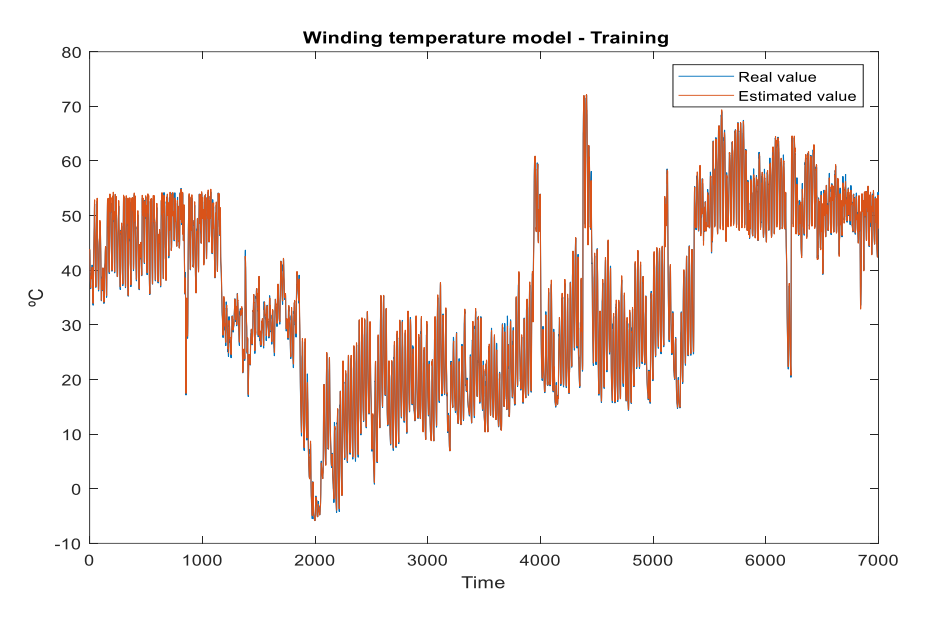

FIGURE 9 RESULTS OF THE WINDING TEMPERATURE MODEL FOR PT-2

<span id="page-16-0"></span>[Figure 10](#page-16-1) shows the performance of the model with a set of inputs that is not part of the training and a confidence band, showing which results are outside of the expected error band.

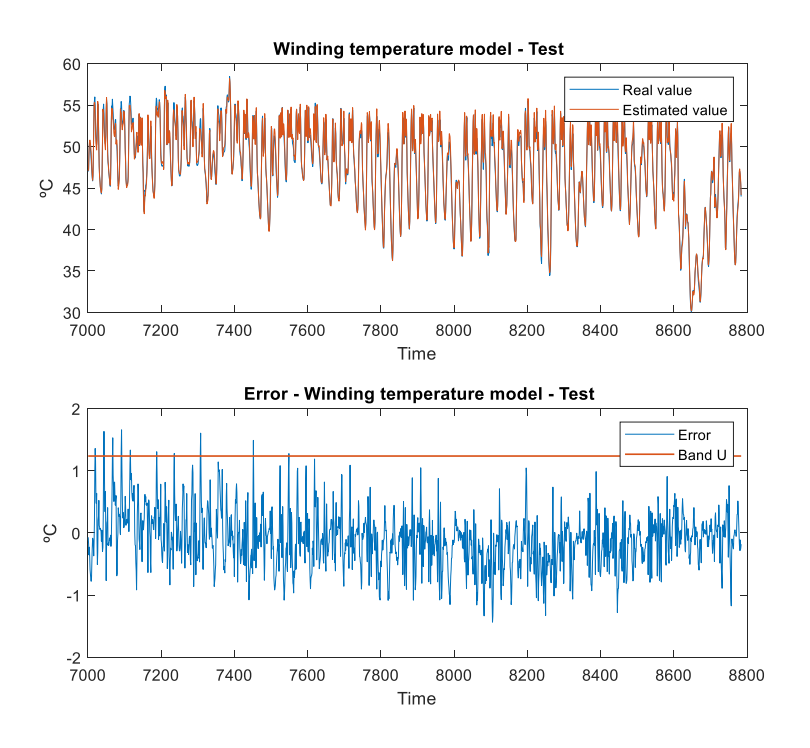

<span id="page-16-1"></span>FIGURE 10 EVALUATION OF THE WINDING TEMPERATURE MODEL FOR PT-2

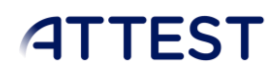

A similar analysis is developed for the power transformer PT-1. A model based on a multi-layer perceptron is designed with 20 neurons in a hidden layer for modelling the normal behavior of PT-1. The accuracy of the model is 99% [\(Figure 11\)](#page-17-0).

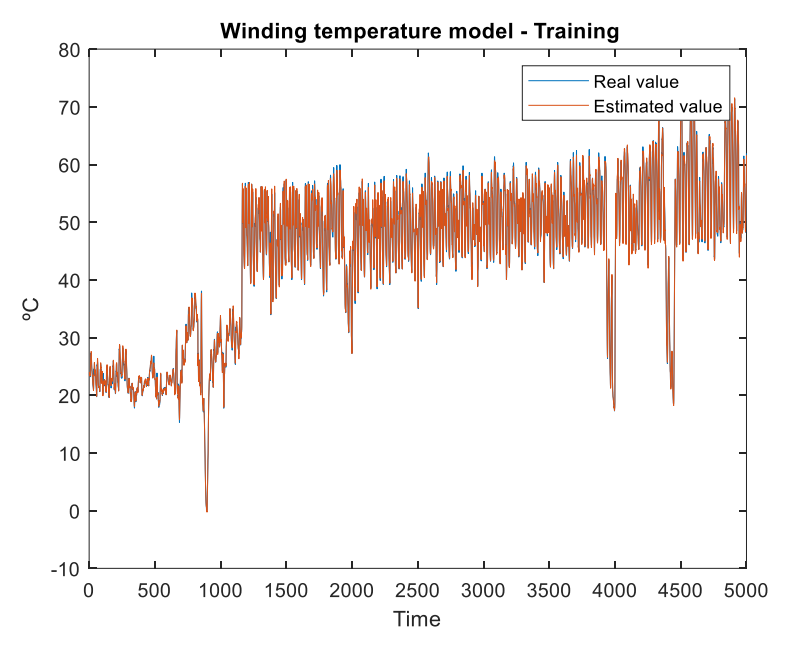

FIGURE 11 RESULTS OF THE WINDING TEMPERATURE MODEL FOR PT-1

<span id="page-17-0"></span>[Figure 12](#page-18-1) shows the performance of the model with a set of input values excluded from the training set and a confidence band, showing what cases are outside of the expected error threshold.

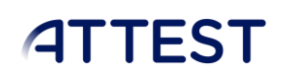

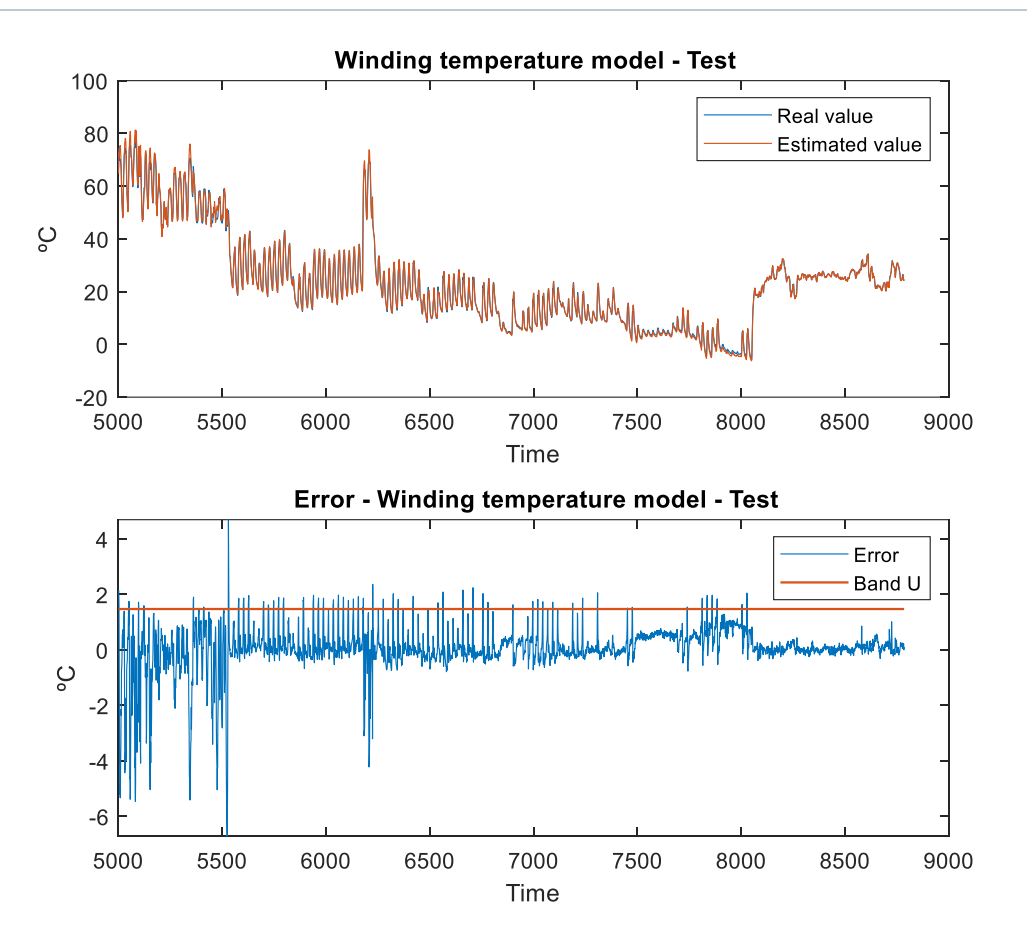

### FIGURE 12 EVALUATION OF THE WINDING TEMPERATURE MODEL FOR PT-1

### <span id="page-18-1"></span>*2.2.2.2. Health Condition Indicators*

<span id="page-18-0"></span>According to these models, the basic indicators to be considered in the health condition of the power transformers are the following:

- H1\_SOCB\_OP. This indicator represents the percentage of samples outside the confidence band in the Old Past period which is made up of thefirst 50% samples.
- H2 SOCB MP. This indicator represents the percentage of samples outside the confidence band in the Mid Past period which is made up of the next 30% samples.
- H3\_SOCB\_NP. This indicator represents the percentage of samples outside the confidence band in the Near Past period which is made up of the last 20% samples.
- H4 SOCB TP. This indicator represents the percentage of samples outside the confidence band in the whole period.

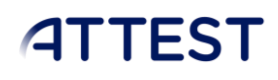

An example of how these indicators are obtained is shown in [Figure 13.](#page-19-0)

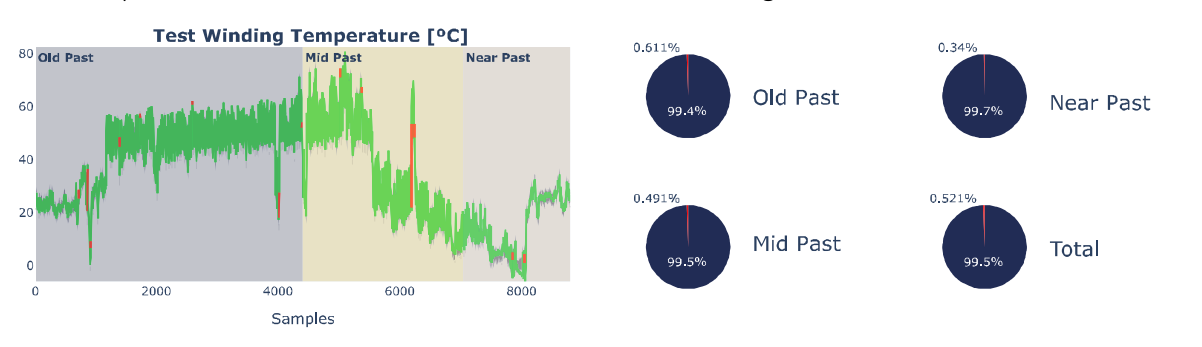

<span id="page-19-0"></span>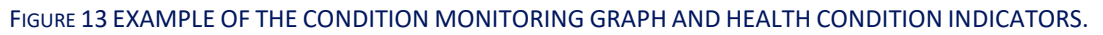

A condition is considered anomalous when the actual winding temperature is above the threshold value determined by its expected value. Se[e Figure 14.](#page-19-1)

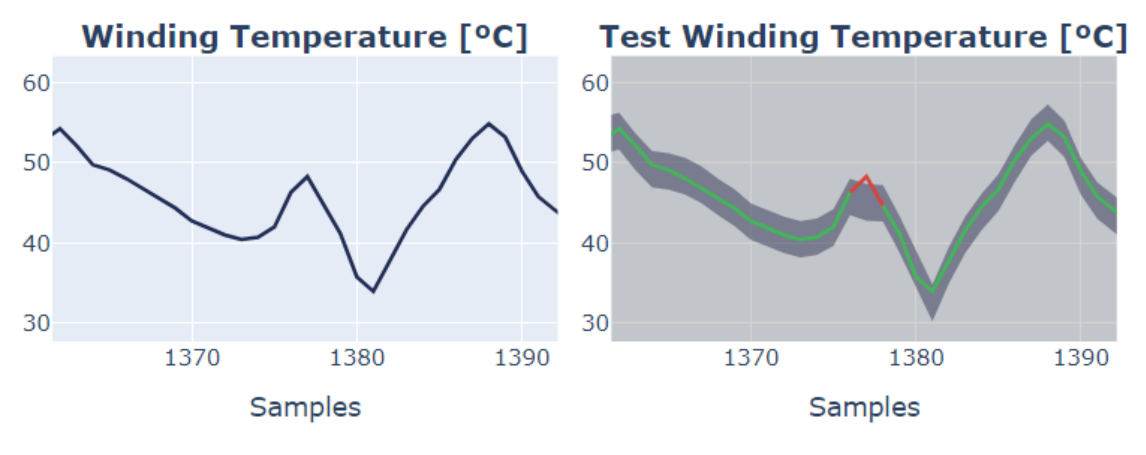

FIGURE 14 DETECTION OF ANOMALOUS CONDITIONS

<span id="page-19-1"></span>A condition is not considered anomalous when the actual winding temperature is within or below the threshold value determined by its expected value. See [Figure 15.](#page-19-2)

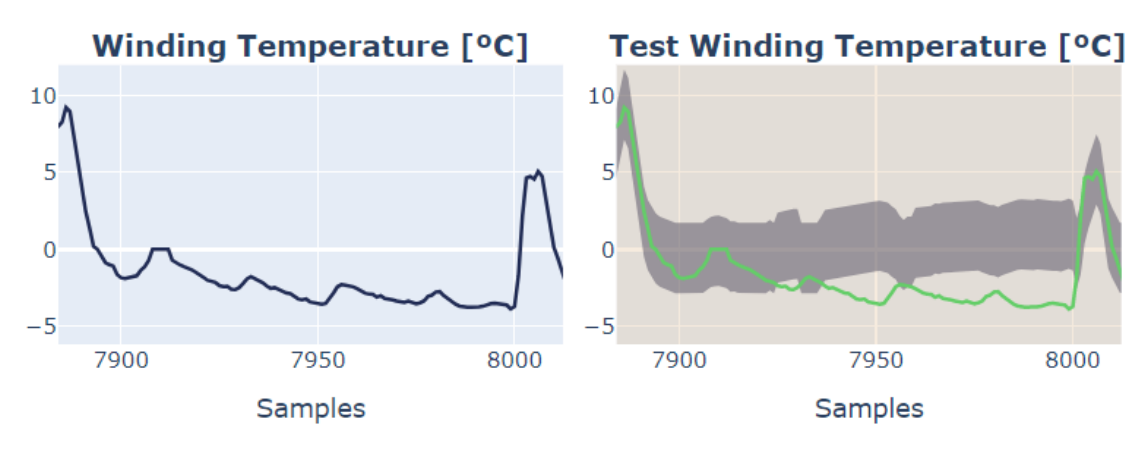

<span id="page-19-2"></span>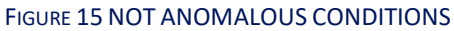

### <span id="page-20-0"></span>3. INPUTS AND OUTPUTS

This section describes the formats of the input and output files of the tool. The description of signals, indicators and input variables can be found in deliberable D5.1.

### <span id="page-20-1"></span>3.1. INPUTS

### 3.1.1. CHARACTERIZATION OF HEALTH CONDITIONS FOR ELECTRICAL ASSETS

<span id="page-20-2"></span>The following are the input files of the AAMT.

Assessment file (Life assessment, Maintenance strategy, Economic Impact): It includes the features that characterize the state of each asset. This input file might contain alpha-numeric variables but only numeric values are included within the patterns obtained from the clustering process.

### *Comments:*

- o Selected variables from input files must be numeric.
- o Dimension files must not contain empty or Not a Number (NaN) values. In such cases, it is recommendable to fill the empty values with  $\emptyset$ , in case of numbers; or "not available", in case of text strings.

### *File format:*

- o Compatible formats: .CSV
- Auxiliary file: It includes any additional alpha-numeric feature used to identify and differentiate assets.

### *Comments:*

o Auxiliary files must share a common identifier column with the Dimension file.

### *File format:*

o Compatible formats: .CSV

### *CSV format comments:*

CSV files can present different formats. This can hinder the parsing process of the file, producing errors in the reading process of the file. Therefore, it is important to take into account that this application only supports the following CSV coding:

- Two types of delimiter characters are accepted: semicolon (; ) or comma (, )
- <span id="page-20-3"></span>- One type of decimal separator is accepted: dot (.)

### 3.1.2. CONDITION MONITORING FOR TRANSFORMERS

The following are the input files of the CMTT.

- Monitoring model file: This file isthe behavior model used to estimate the winding temperatures of the transformer. Inputs are the electric current intensity and oil temperature of the transformer.
	- o File format: HDF5 (.h5)

- Error threshold file: This file includes the value of the mean and the standard deviation of the error obtained from the training set. These two values define the features of the anomaly detection threshold. The columns/keys of the Error threshold file must be: "mse" for the mean squared error and "sem" for the standard error of the mean.
	- o Compatible formats: .CSV, .JSON, Excel files (.XLSL, .XLSX)

### <span id="page-21-0"></span>3.2. OUTPUTS

### **3.2.1. OUTPUT FILE FORMATS**

<span id="page-21-1"></span>The outputs of the characterization of the health condition application are the following.

- Pattern dashboard. The patterns obtained for each type of asset are shown in separate dashboards for each of the dimensions included in the assessment. Such dashboards are visualized as an interactive webpage in HTML format.
- Clustering and Training process visualization. These two graphs show how the optimal number of patterns is obtained and how the clustering error evolves throughout the training process. Both graphs are saved in PDF format to be visualized independently.

The output of the condition monitoring application is the following.

- Condition monitoring dashboard. This dashboard shows the results obtained from comparing the expected and real winding temperatures, including the time series of oil temperature and electric current, and the values obtained from the four indicators previously explained. Dashboards are also generated in HTML format.

### **3.2.2. OUTPUT FILE LOCATIONS**

<span id="page-21-2"></span>The outputs of the characterization of health application are located within the folder: *static\results\_asset\_management*

The output of the condition monitoring application is located within the folder: *static\results\_condition\_monitoring*

### 3.2.3. OUTPUT VISUALIZATION

<span id="page-21-3"></span>Output files of the characterization of health application can only be visualized through the application; by contrast, output files of the condition monitoring application can be visualized outside the application by opening the generated HTML file.

### <span id="page-22-0"></span>4. USER INTERFACE

This section describes the main elements of the user interface, including the steps for importing the input files for each of the two tools.

### <span id="page-22-1"></span>4.1. MAIN MENU

This menu allows the users to select which application they want to use. Each button loads the application indicated by its name. In case help is needed, the user can open the Help document by clicking on the button: "User Manual". This menu is shown in [Figure 16.](#page-22-3)

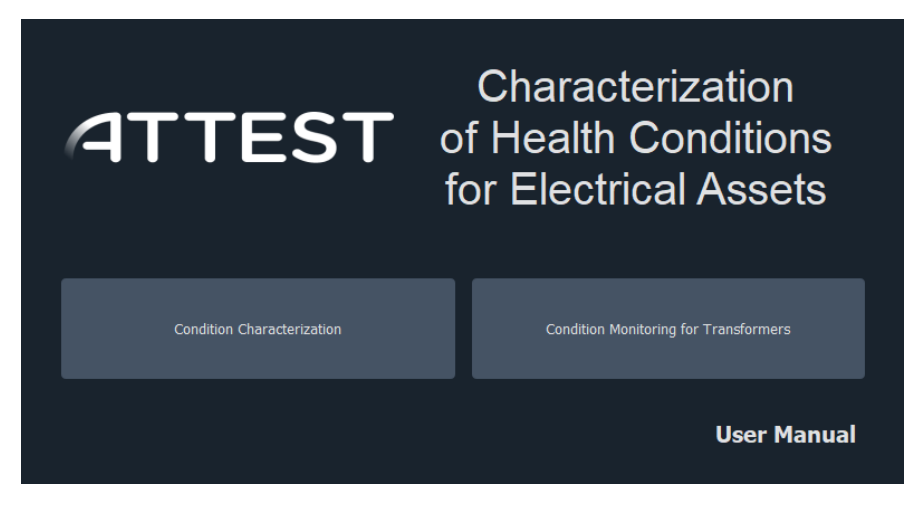

FIGURE 16 USER INTERFACE OF THE MAIN MENU

### <span id="page-22-3"></span><span id="page-22-2"></span>4.2. CHARACTERIZATION OF HEALTH CONDITIONS FOR ELECTRICAL ASSETS

The steps for importing the input files of this application are the following.

1) Optional. Type of asset. The user can write in this field the type of asset. This field will be the title of the dashboard that will be generated.

> ----------------- Configuration of a dimension ----------------- Repeat these steps for each dimension.

- 2) Path to the dimension input file.
- 3) Select the corresponding dimension to the input file.
- 4) Select numeric variables that will define the pattern features of the selected dimension.
- 5) Optional. Path to the auxiliary file. Each dimension can include a file of additional features that can be numerical or categorical. These features are used to identify and group the inported assets.
- 6) Optional. Variable for grouping assets. The variable selected in the auxiliary file will be used to group the assets. If the variable is numerical, the assets will be grouped in quartiles. If the variable is categorical the assets will be grouped in groups of assets with the same value.
- 7) Selection of the results. The user can choose which results will be generated by the application.

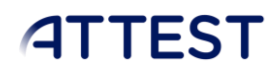

8) Save dimension configuration. Once each dimension is configured it has to be saved clicking on this button.

----------- End of the configuration of a dimension -----------

- 9) Generate results. Starts the process of results generation with the selected configuration.
- 10) Show results. Starts the local server and shows the corresponding dashboards.

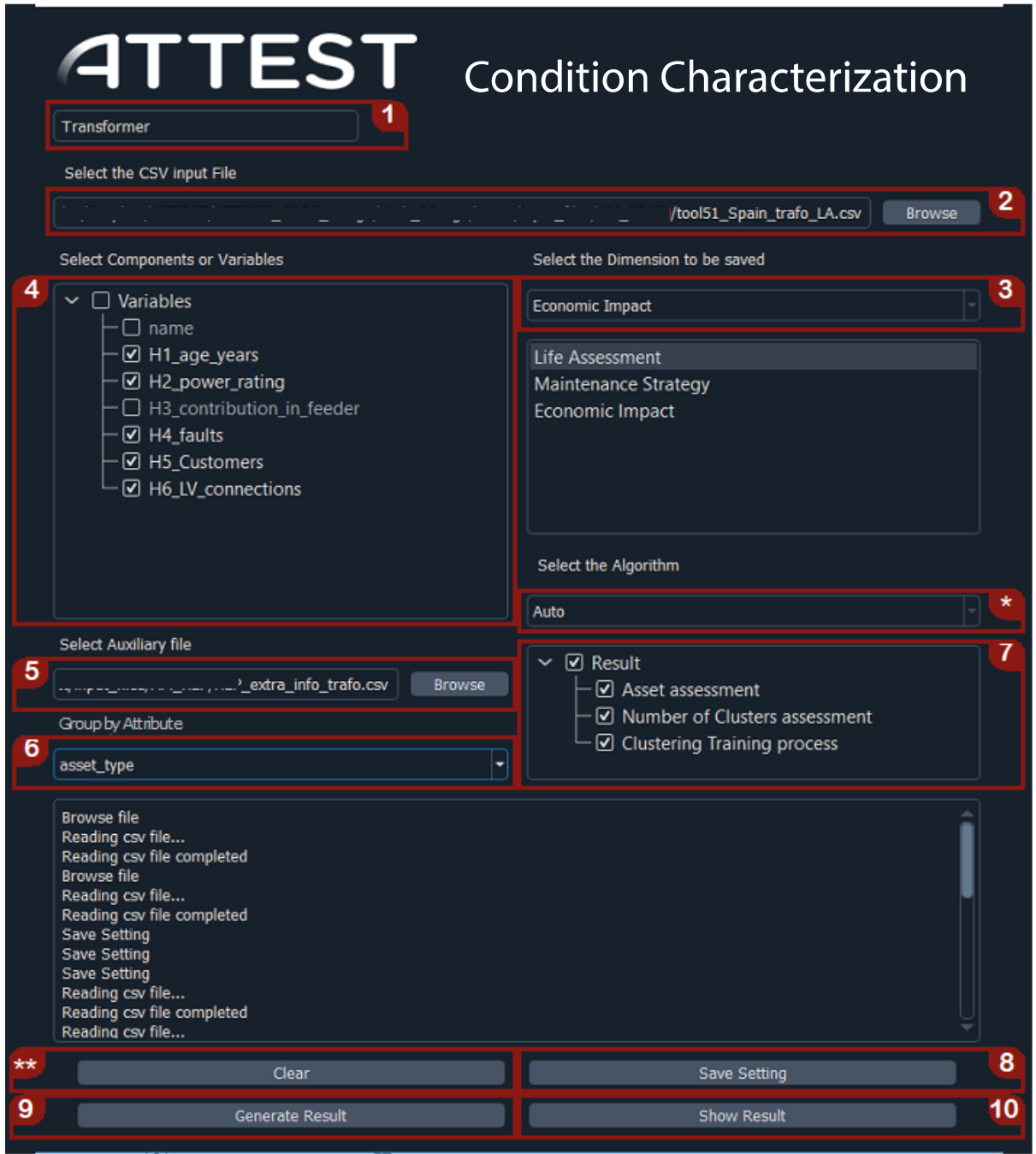

<span id="page-23-0"></span>FIGURE 17 USER INTERFACE OF THE CHARACTERIZATION OF HEALTH CONDITIONS APPLICATION

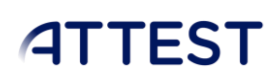

The results generated are shown as dashboards. One example of dashboard is shown i[n Figure 18.](#page-24-0) Each dashboard is made up of:

- 1) Menu of grouped assets. Through the variable selected in the auxiliary file, it is possible to group the assets according to the type of variable selected.
- 2) Dimension menu. Through this menu it is possible to access multiple imported dimensions. Dark blue indicates the current dimension, dark gray indicates the available dimensions, and light gray indicates that the dimension is not available.
- 3) Filter menu. Through this menu, it is possible to filter the assets depending on their feature value.
- 4) Restore button. It allows restoring the original state of the dashboard, discarding any filter applied.
- 5) Pattern graph. Each of the patterns contains information about how the assets of such pattern are distributed. Clicking on the title of the pattern shows a table with the available information for all the assets that belong to that pattern (se[e Figure 19\)](#page-25-0). The title also includes the number and the total percentage of assets included in the pattern.
- 6) Close button. This application needs to be disconnected before closing the browser window, otherwise the tool process will remain active.

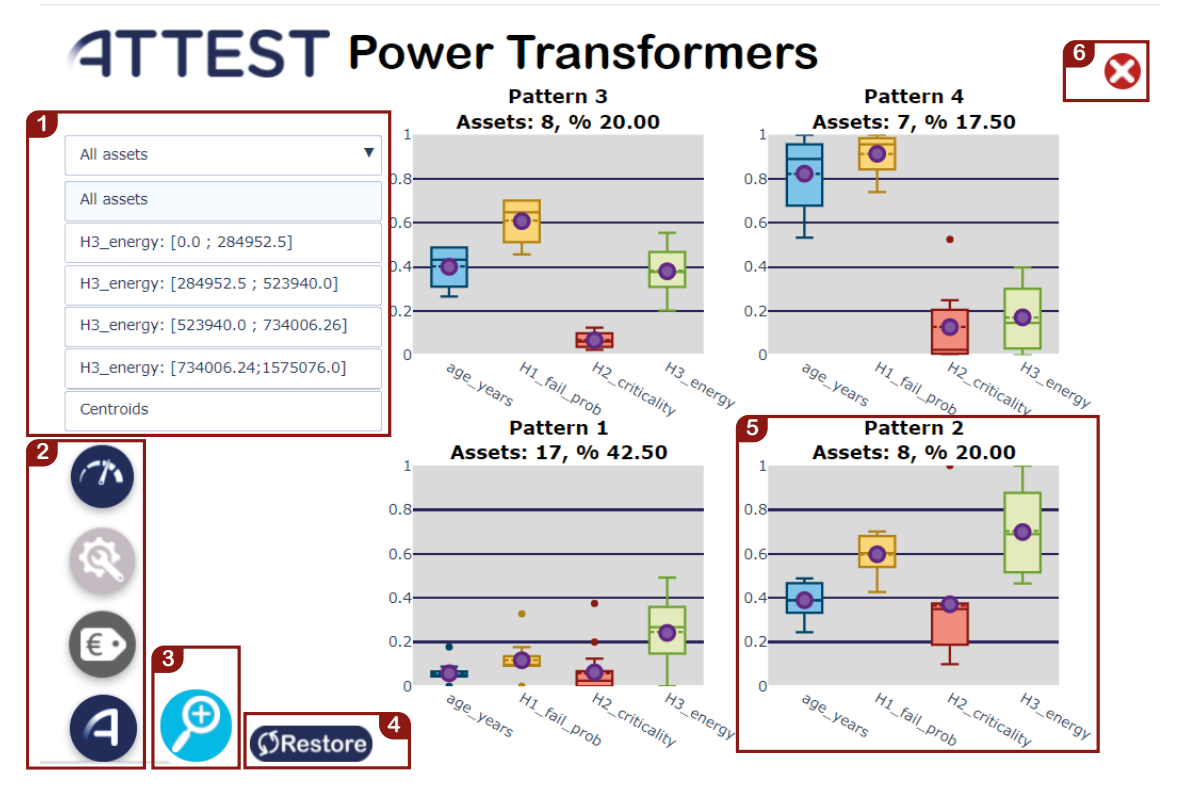

#### FIGURE 18 EXAMPLE OF DASHBOARD

<span id="page-24-0"></span>A table of assets is shown in [Figure 19.](#page-25-0) The main elements of this dashboard are:

- 1) Group sets. Each header indicates the group to which each asset belongs.
- 2) Interactive header. By clicking on the header it is possible to sort the asset values in descending or ascending order.
- 3) Return button. This button returns to the main dashboard of the corresponding dimension.

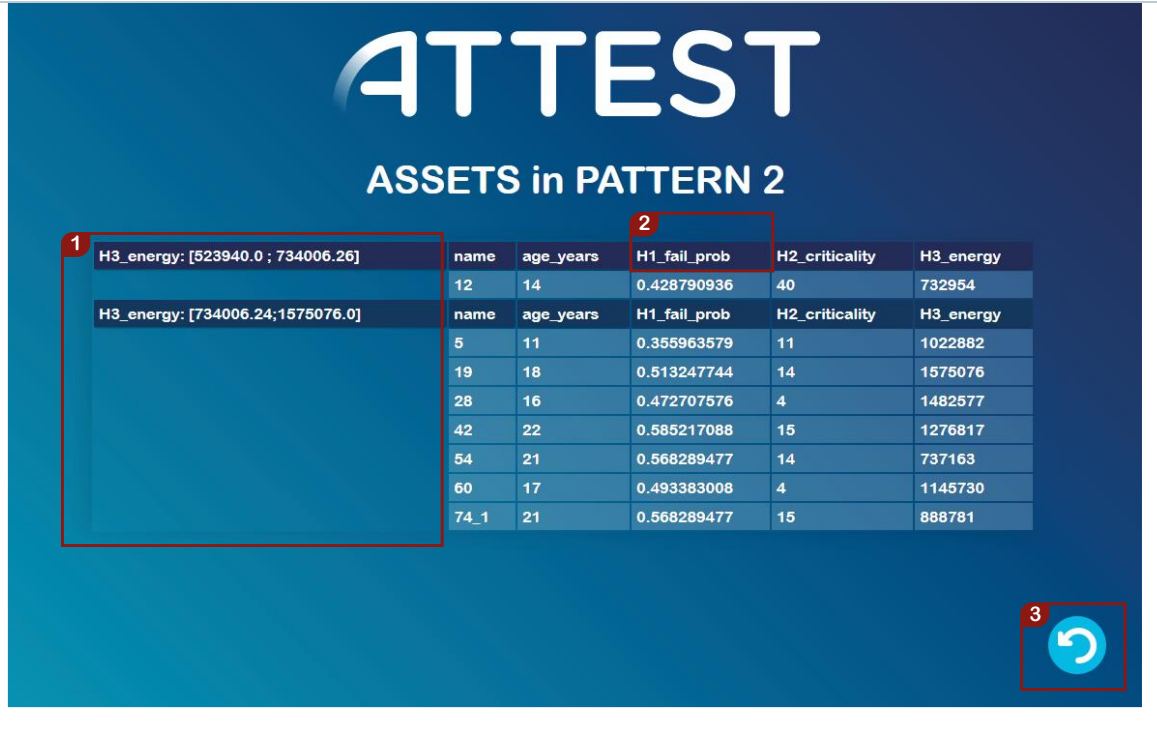

FIGURE 19 EXAMPLE OF TABLE OF ASSETS WITHIN A PATTERN

<span id="page-25-0"></span>The main elements of the search tool menu, se[e Figure 20,](#page-26-0) are:

- 1) Include / Exclude: This option allows for searching assets excluding or including the configuration selected.
- 2) Load / Download filer configuration: The configuration can be saved to a .JSON file to be loaded afterwards.
- 3) Apply / Reset filter: Once the configuration has been set, it can be applied, or it can be set to its default values.
- 4) Enable / Disable filter. When this option is not checked, the condition is not included as part of the search function.
- 5) Numerical search. For numeric variables it is possible to apply four different conditions: greater than, lower than, equal to, and within two numeric values.
- 6) Categorical search. For categorical variables it is possible to select specific values are added for the search function.

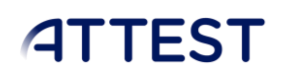

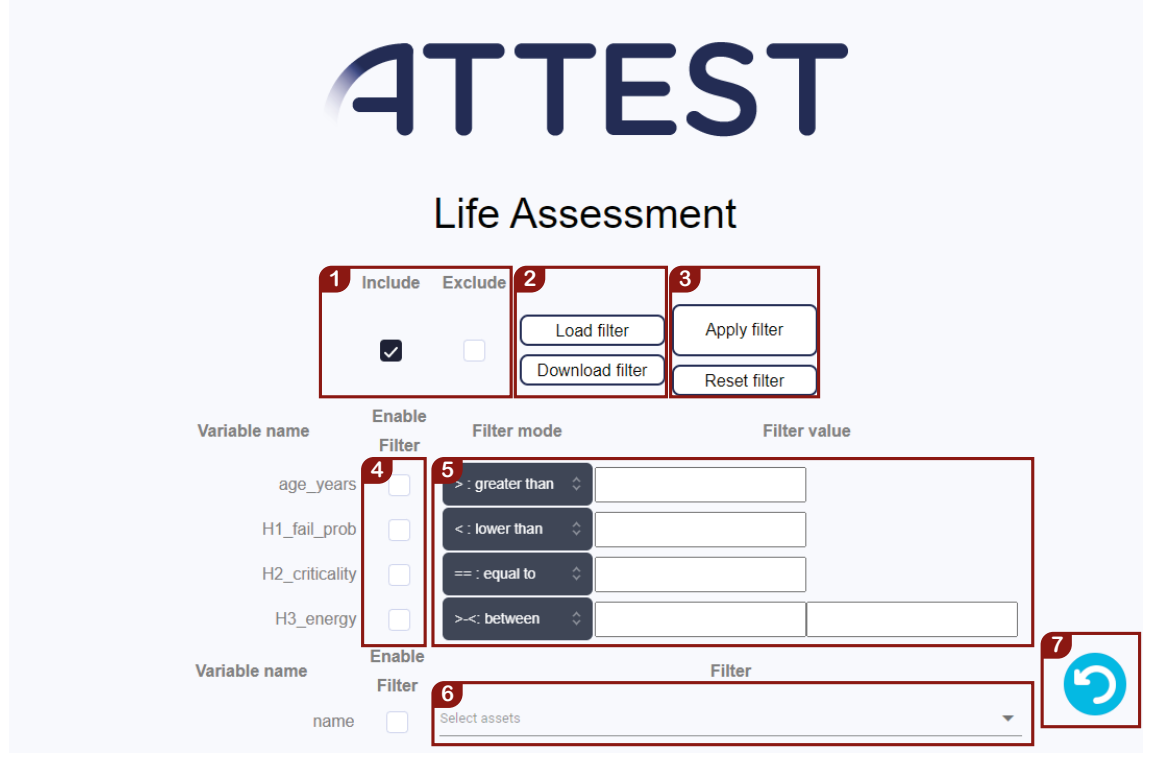

FIGURE 20 EXAMPLE OF SEARCH TOOL MENU

<span id="page-26-0"></span>Categorical searchs are configured through the following menu, se[e Figure 21:](#page-26-1)

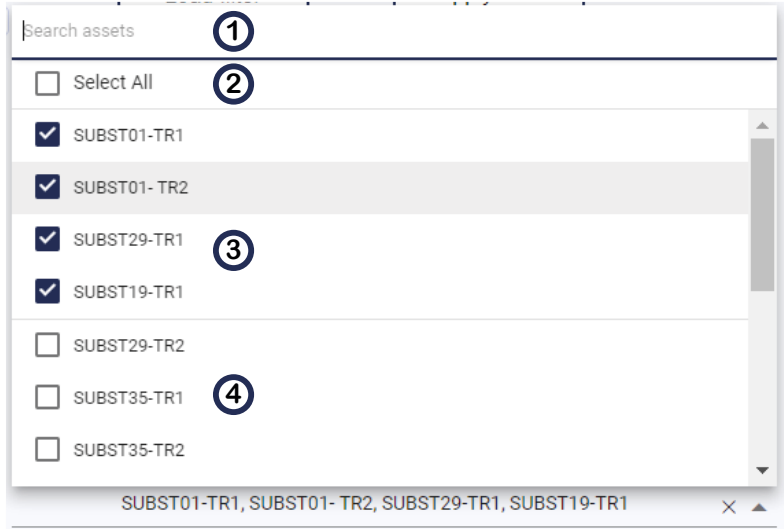

#### FIGURE 21 CATEGORICAL VARIABLE SEARCHING TOOL

<span id="page-26-1"></span>The elements of this menu are:

1) Search box. Allows searching of any name within the list of categorical values.

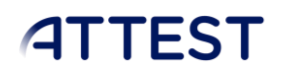

- 2) Select all buttons. Allows selecting all the values corresponding to the inputted categorical variable.
- 3) List of selected values.
- 4) List of unselected values.

### <span id="page-27-0"></span>4.3. CONDITION MONITORING FOR TRANSFORMERS

The steps to load the input files in the Condition Monitoring for Transformers application are the following.

- 1) Select the model that contains the characterization of the behavior of power transformers.
- 2) Select the threshold configuration file.
- 3) Select the input dataset with the monitored values of electric current, oil temperature, and winding temperature.
- 4) Select which variables within the input dataset correspond to the current, oil temperature and winding temperature.
- 5) Generate results.
- 6) Show the results in a web browser.

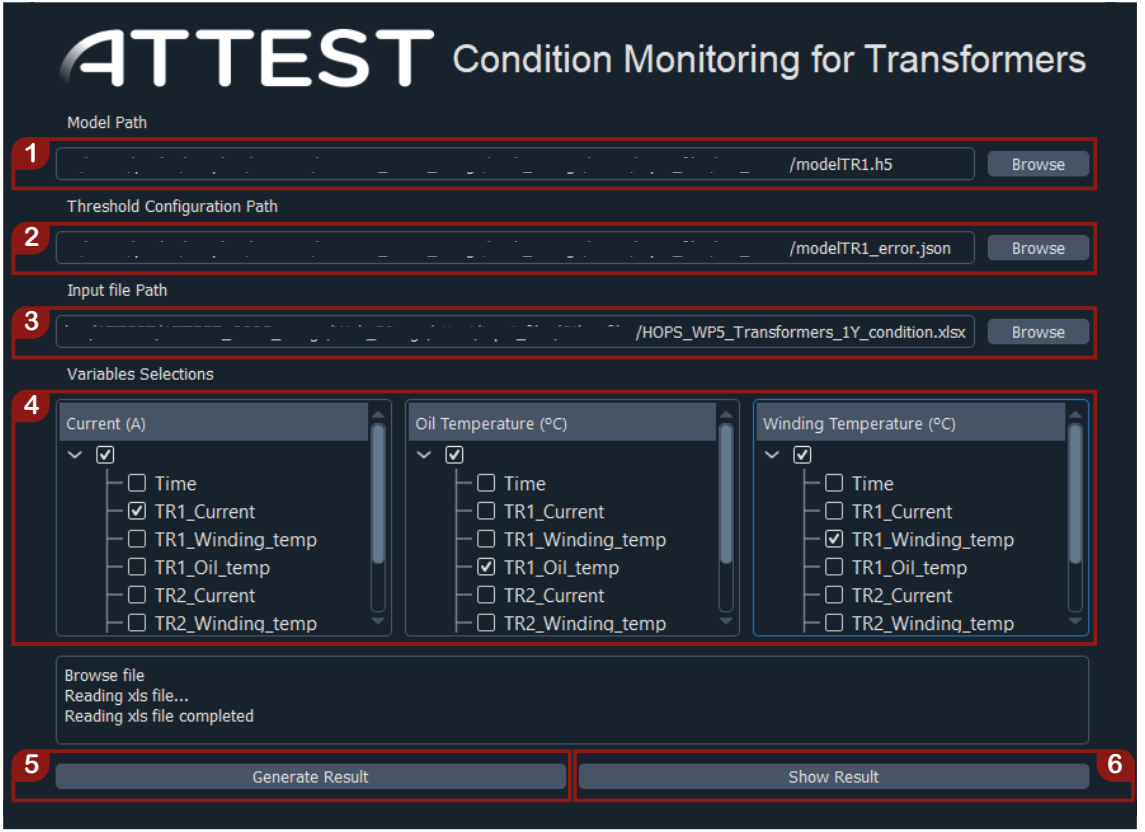

FIGURE 22 USER INTERFACE OF CONDITION MONITORING FOR TRANSFORMERS APPLICATION

<span id="page-27-1"></span>An example of a dashboard obtained with this application can be seen in [Figure 23.](#page-28-0) The main elements in this dashboard are:

1) Current values of the transformer

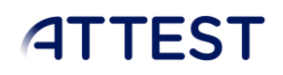

- 2) Oil temperatures of the transformer
- 3) Real winding temperatures of the transformer
- 4) Real vs estimated winding temperatures. This plot includes all the samples outside of the acceptance threshold highlighted in red.
- 5) Health Indicator that corresponds to the old past, mid past, near past and total. These indicators include the percentage of normal samples (dark blue) and the percentage of anomalous samples (red).

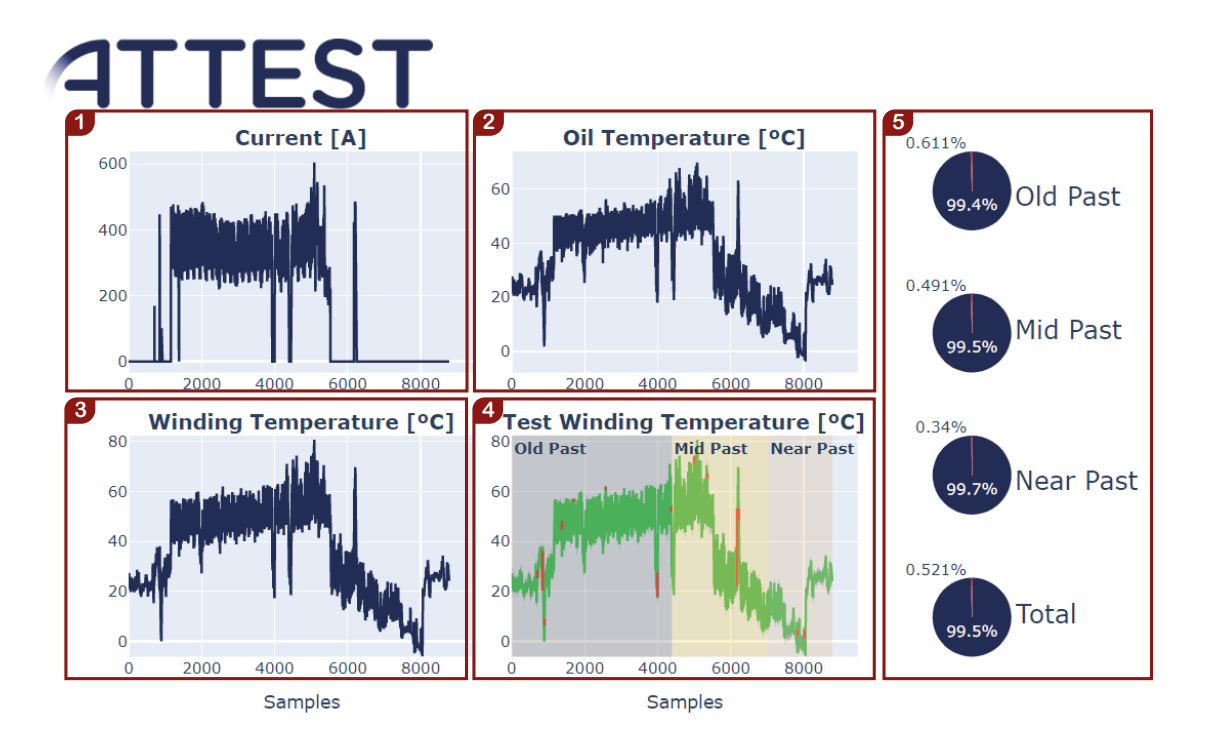

<span id="page-28-0"></span>FIGURE 23 EXAMPLE OF DASHBOARD FOR THE CONDITION MONITORING FOR TRANSFORMERS

### <span id="page-29-0"></span>5. INSTALLATION

The software is a portable tool. It only has to be unzipped within the desired folder. The files and folders contained in the zip file are shown i[n Figure 24.](#page-29-1)

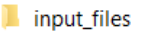

Software

ZZ - Results computed

MultiTool\_Advanced.vbs

- | S MultiTool Visualizer.vbs
- Results Condition Characterization
- **Results Condition Monitoring**

#### FIGURE 24 MAIN FILES OF THE TOOL

- <span id="page-29-1"></span>• Input files: folder with the case studies included in this manual.
- Software: folder with all the Scripts and Virtual Environment files of the tool.
- MultiTool Advanced.vbs: Script to call the advanced tool that generates and visualizes the results contained in the corresponding results folder.
- MultiTool Visualizer.vbs: Script to call the tool to visualize the results contained in the corresponding results folder.
- Results Asset Management: Opens in a new window the folder that contains the results generated by the application of Condition Characterization.
- Results Condition Monitoring: Opens in a new window the folder that contains the results generated by the application of Condition Monitoring.

The PDFs of the clustering process for each dimension (Optimal number of clusters and training process) are not opened automatically, but they are accessible through the path:

o Results Condition Characterization >> clustering\_graphs [\(Figure 25\)](#page-29-2)

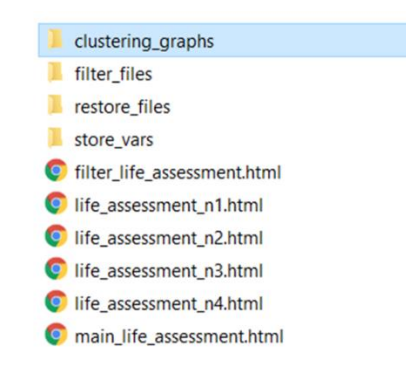

### <span id="page-29-2"></span>FIGURE 25 FOLDER WITH THE RESULTS OF THE CLUSTERING PROCESS

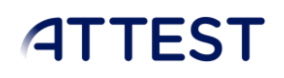

### <span id="page-30-0"></span>5.1. Software – Hardware requirements

- This software has been developed for a system with these minimum requierements:
	- o OS: Windows 7 SP1/8.1/10 64bit.
	- o Screen resolution. 1920 x 1080.
	- o Python 3.8
	- o RAM: 4GB
	- o Hard Drive Space Required: 3 GB

### <span id="page-31-0"></span>6. CASE-STUDIES

In order to illustrate the type of results obtained, several real cases and a synthetic grid were analyzed through this tool.

### <span id="page-31-1"></span>6.1. CHARACTERIZATION OF HEALTH CONDITIONS FOR ELECTRICAL ASSETS

- <span id="page-31-2"></span>6.1.1.HEP - ASSETS
	- *6.1.1.1. TRANSFORMERS*
- <span id="page-31-3"></span>• Life assessment
	- o Number of assets: 40 transformers
	- o Features considered:
		- Age
		- Failure probability
		- Criticality
	- o Results:
		- 4 patterns identified.

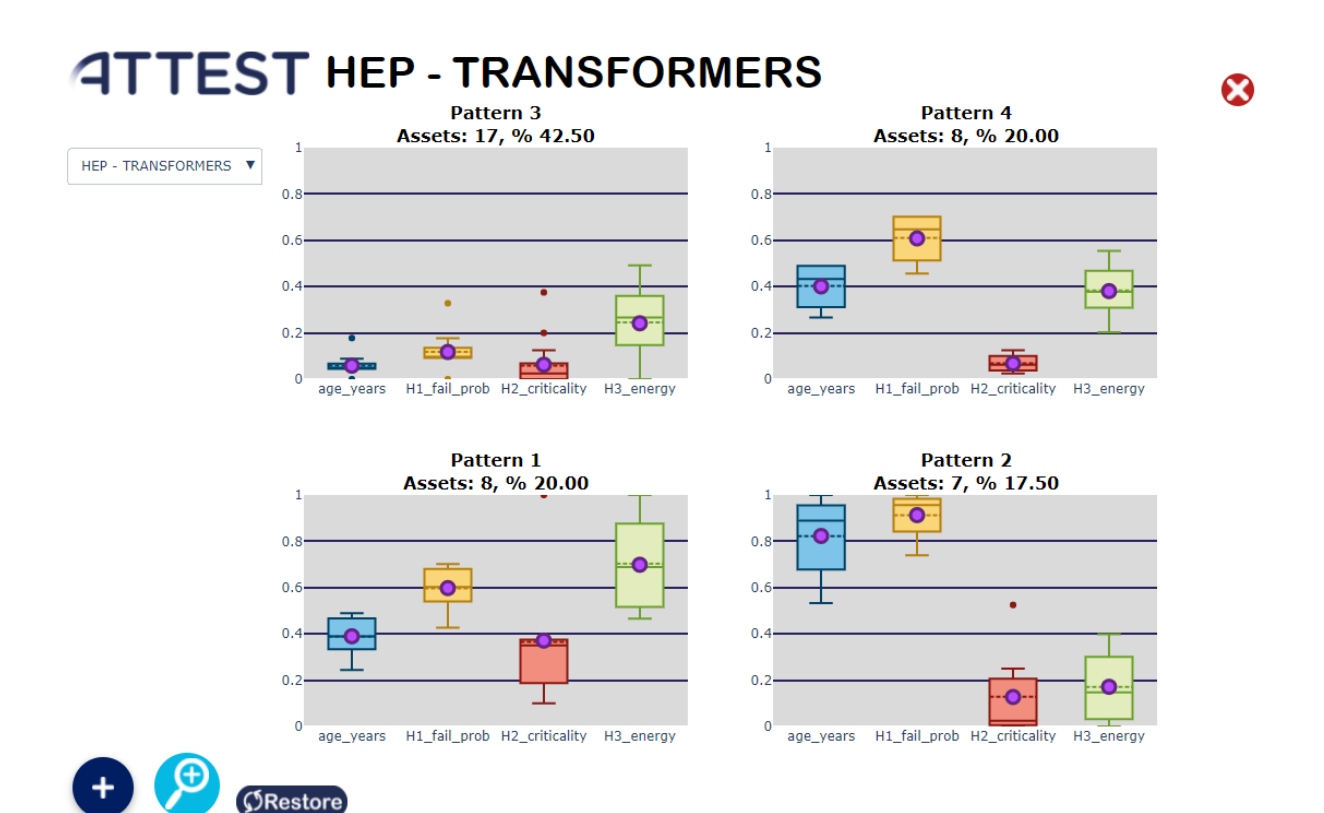

<span id="page-31-4"></span>FIGURE 26 RESULTS: HEP TRANSFORMERS – LIFE ASSESSMENT

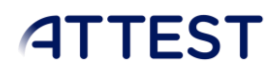

- Maintenance strategy
	- o Number of assets: 40 transformers
	- o Features considered:
		- External condition
		- Cost of failure
	- o Results:
		- 4 patterns identified.

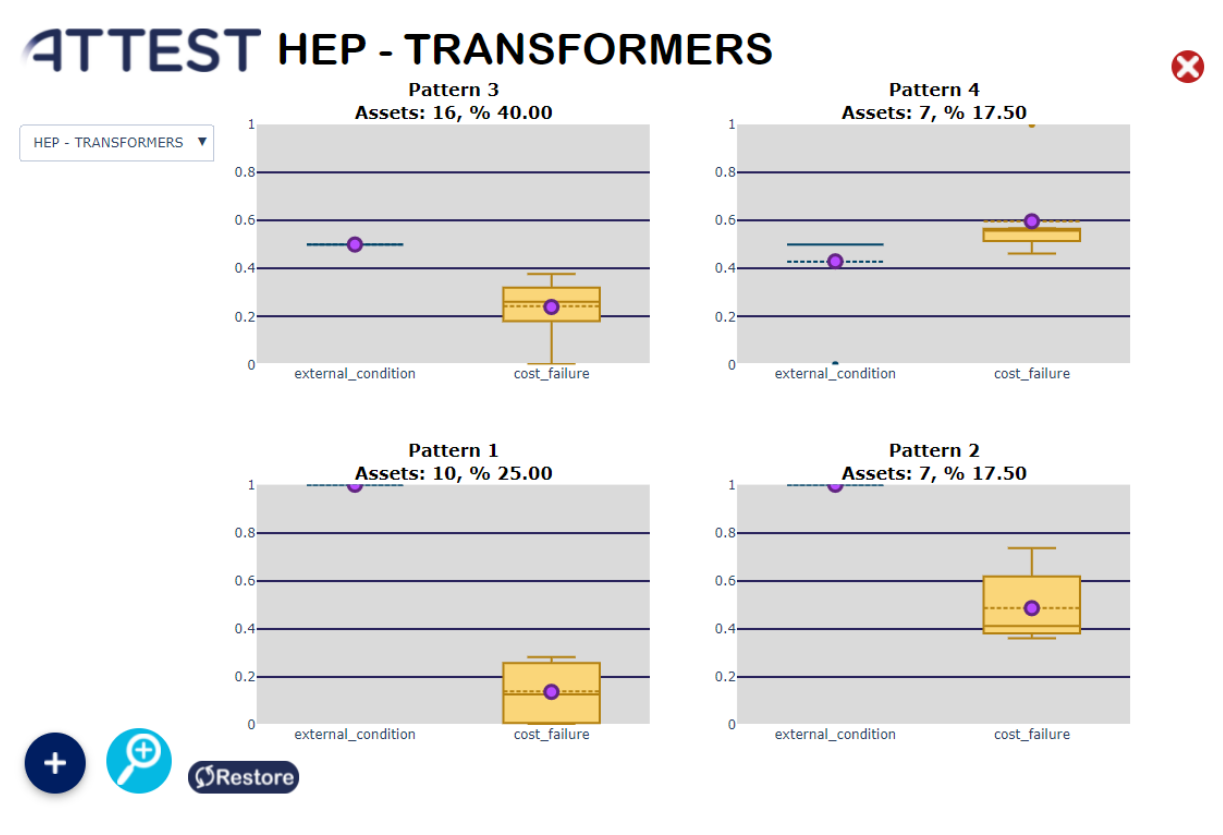

<span id="page-32-0"></span>FIGURE 27 RESULTS: HEP TRANSFORMERS – MAINTENANCE STRATEGY

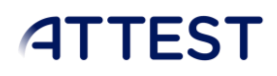

- Economic impact
	- o Number of assets: 40 transformers
	- o Features considered:
		- Cost of failure.
		- Number of customers affected.
		- Value of lost load.
	- o Results:
		- 3 patterns identified.

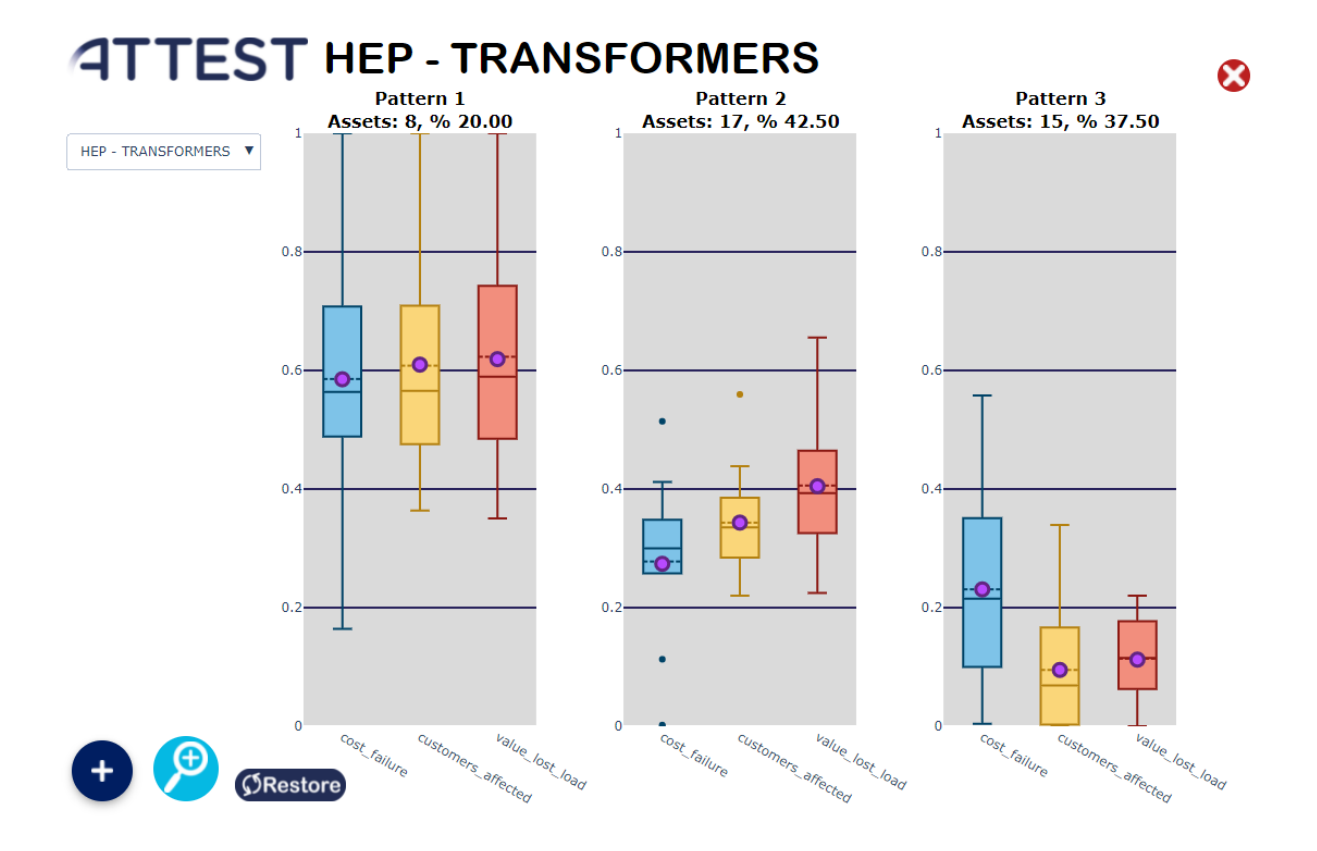

<span id="page-33-0"></span>FIGURE 28 RESULTS: HEP TRANSFORMERS – ECONOMIC IMPACT

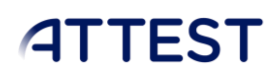

### *6.1.1.2. TRANSMISSION LINES*

- <span id="page-34-0"></span>• Life assessment
	- o Number of assets: 52 lines
	- o Features considered:
		- Age.
		- **■** Failure probability.
		- Criticality of the asset.
		- **■** Energy supplied.
	- o Results:
		- 6 patterns identified.

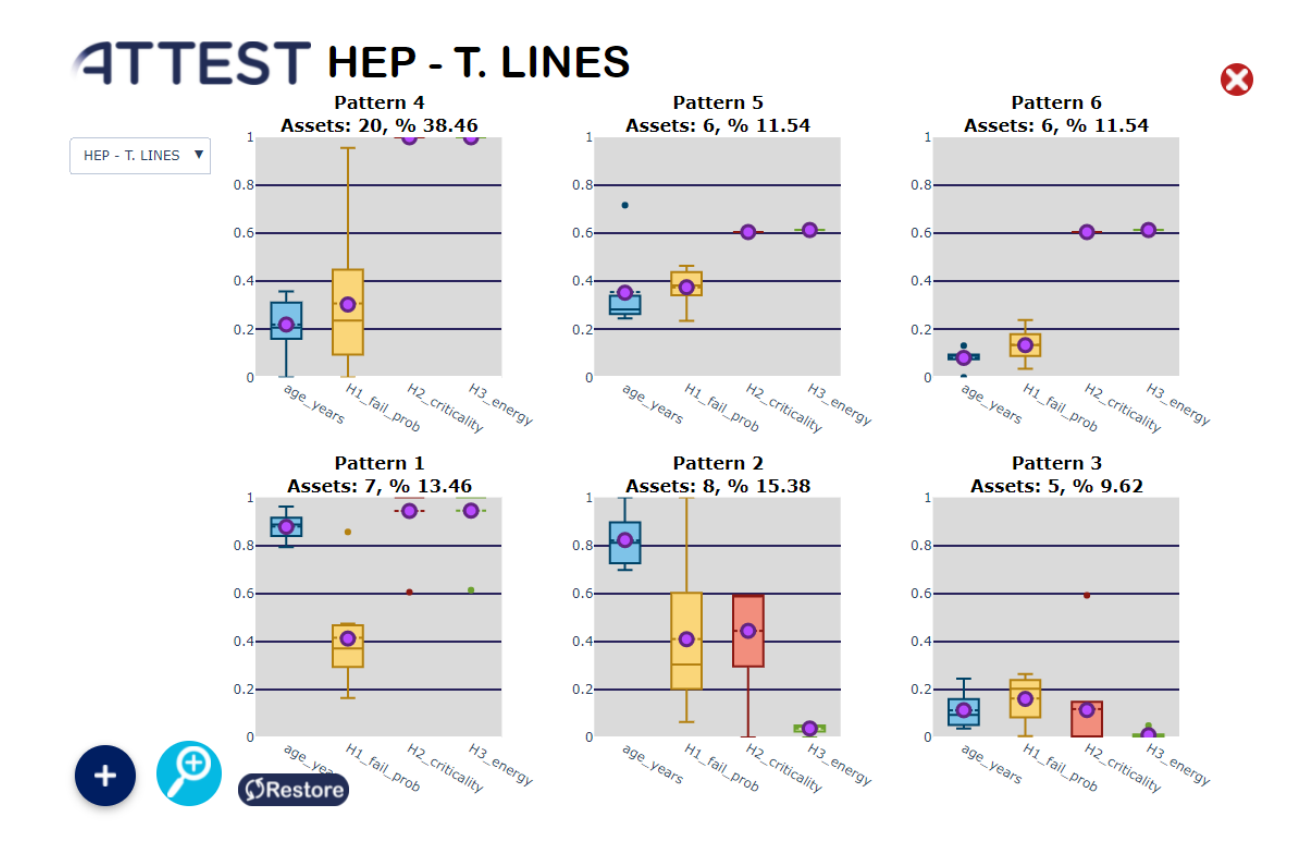

<span id="page-34-1"></span>FIGURE 29 RESULTS: HEP TRANSMISSION LINES – LIFE ASSESSMENT

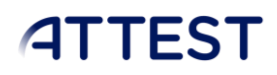

- Maintenance strategy
	- o Number of assets: 52 lines
	- o Features considered:
		- Repair time.
		- Cost of failure.
	- o Results:
		- 3 patterns identified.

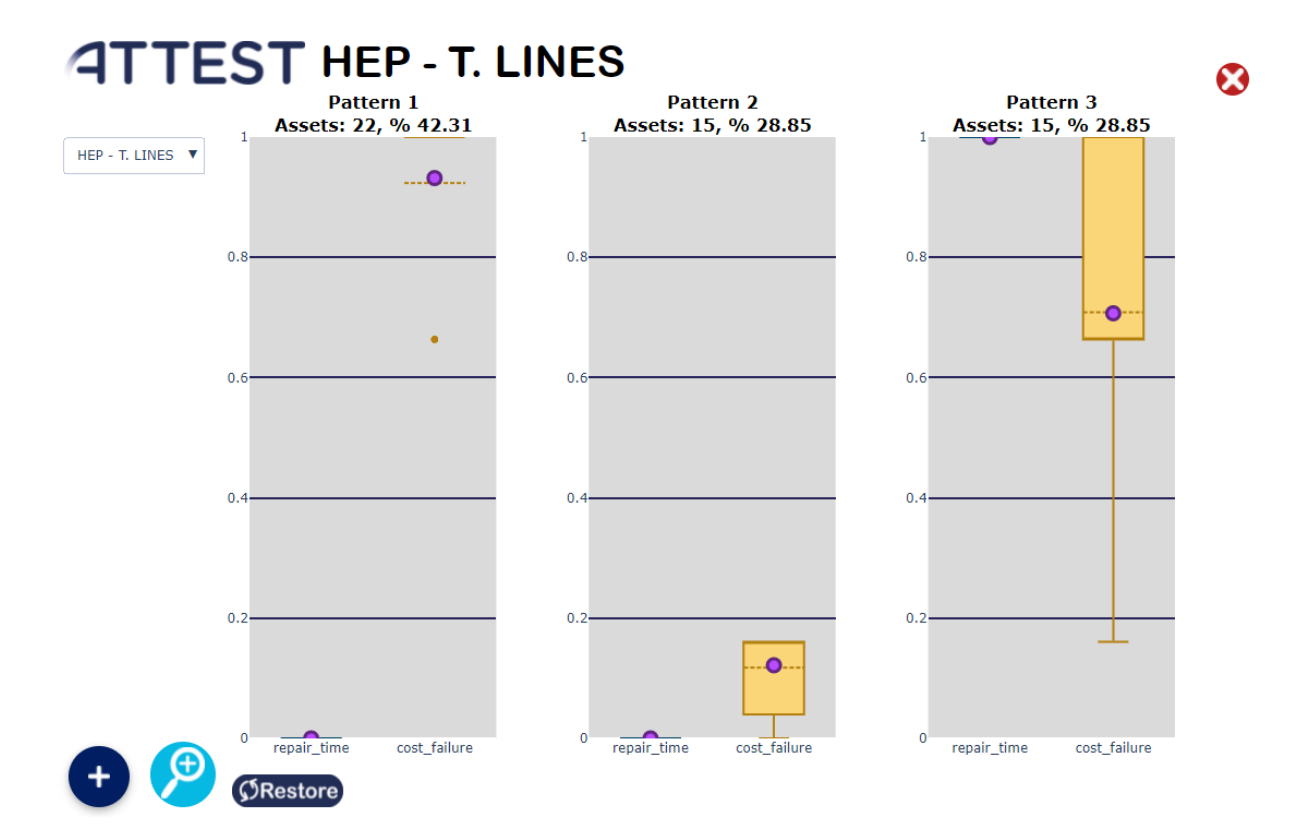

#### <span id="page-35-0"></span>FIGURE 30 RESULTS: HEP TRANSMISSION LINES – MAINTENANCE STRATEGY

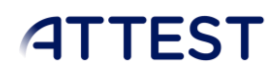

- Economic impact
	- o Number of assets: 52 lines
	- o Features considered:
		- Cost of failure.
		- Number of customers affected.
		- Value of lost load.
	- o Results:
		- 4 patterns identified.

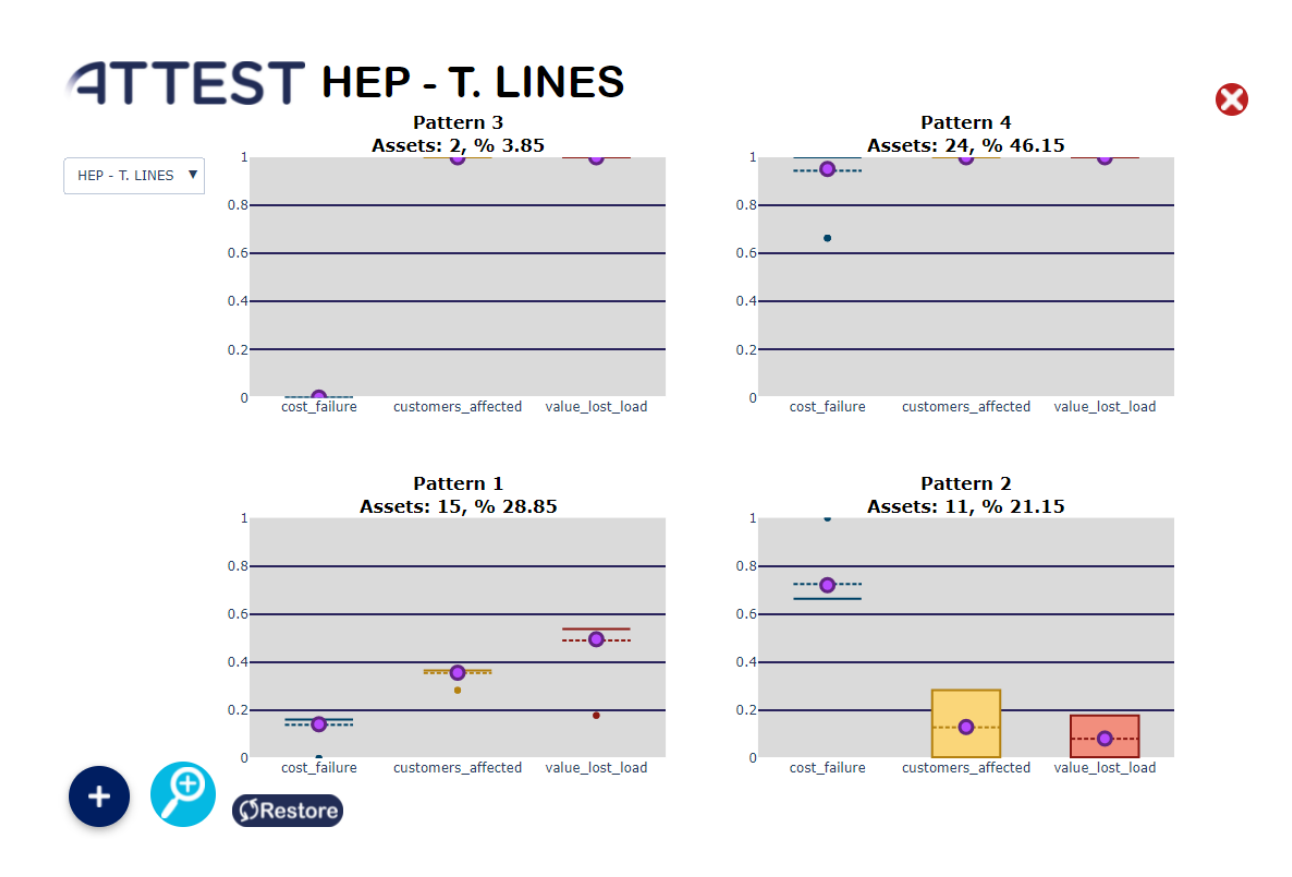

<span id="page-36-0"></span>FIGURE 31 RESULTS: HEP TRANSMISSION LINES – ECONOMIC IMPACT

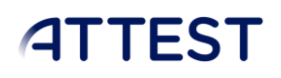

### <span id="page-37-0"></span> $6.1.2$ . HOPS – ASSETS

### *6.1.2.1. TRANSFORMERS*

- <span id="page-37-1"></span>• Life assessment
	- o Number of assets: 15 transformers
	- o Features considered:
		- Age.
		- **■** Failure probability.
		- **■** Unavailability dependent on age.
		- Load over the 50% of its power rating.
	- o Results:
		- 3 patterns identified.

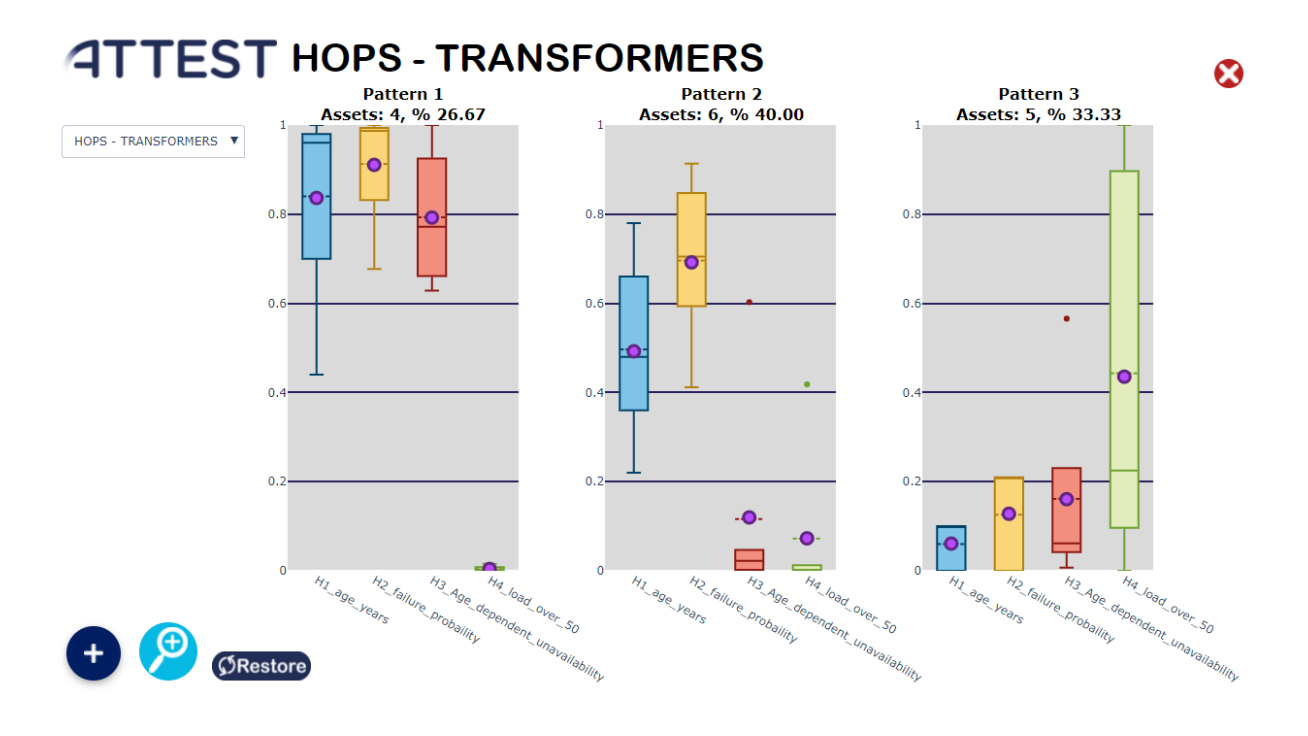

<span id="page-37-2"></span>FIGURE 32 RESULTS: HOPS TRANSFORMERS – LIFE ASSESSMENT

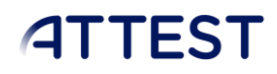

#### • Maintenance strategy

- o Number of assets: 15 transformers
- o Features considered:
	- $\blacksquare$  Maintenace cycles A (y)
	- Maintenace cycles B (y)
	- Maintenace cycles C (y)
	- Review A (man/day)
	- Review B (man/day)
	- Review C (man/day)
- o Results:
	- 1 pattern identified.

### **ATTEST HOPS - TRANSFORMERS**

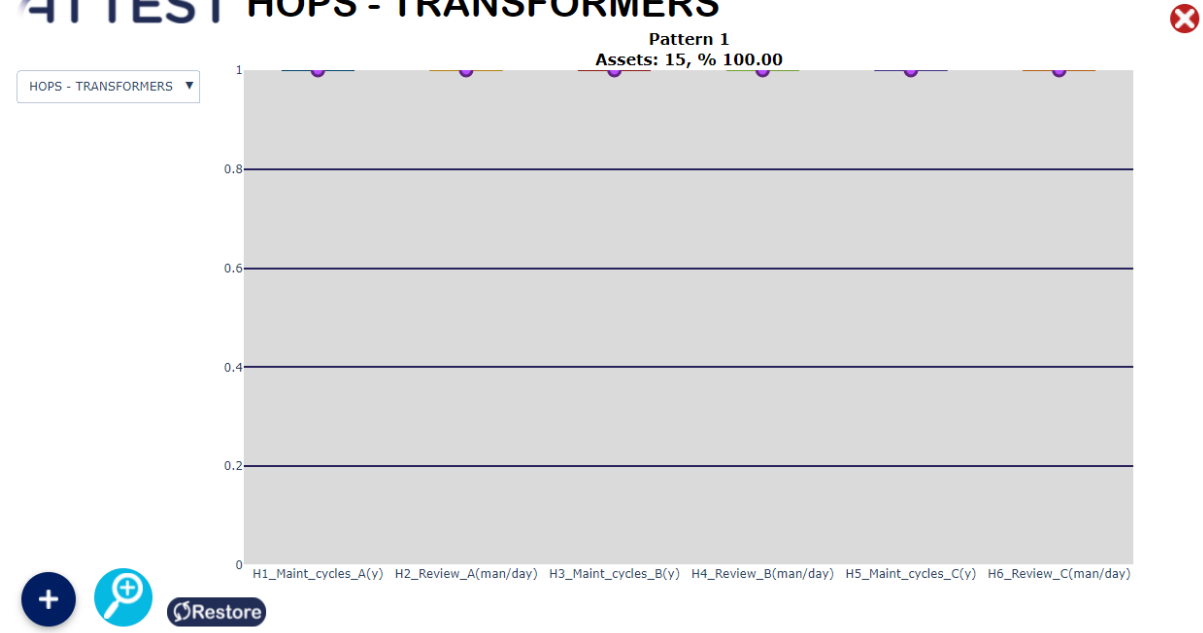

#### <span id="page-38-0"></span>FIGURE 33 RESULTS: HOPS TRANSFORMERS – MAINTENANCE STRATEGY

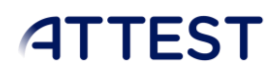

- Economic impact
	- o Number of assets: 15 transformers
	- o Features considered:
		- Number of clients affected.
		- **Energy not supplied in fault.**
		- Mean load.
		- Cost of failure.
	- o Results:
		- 3 patterns identified.

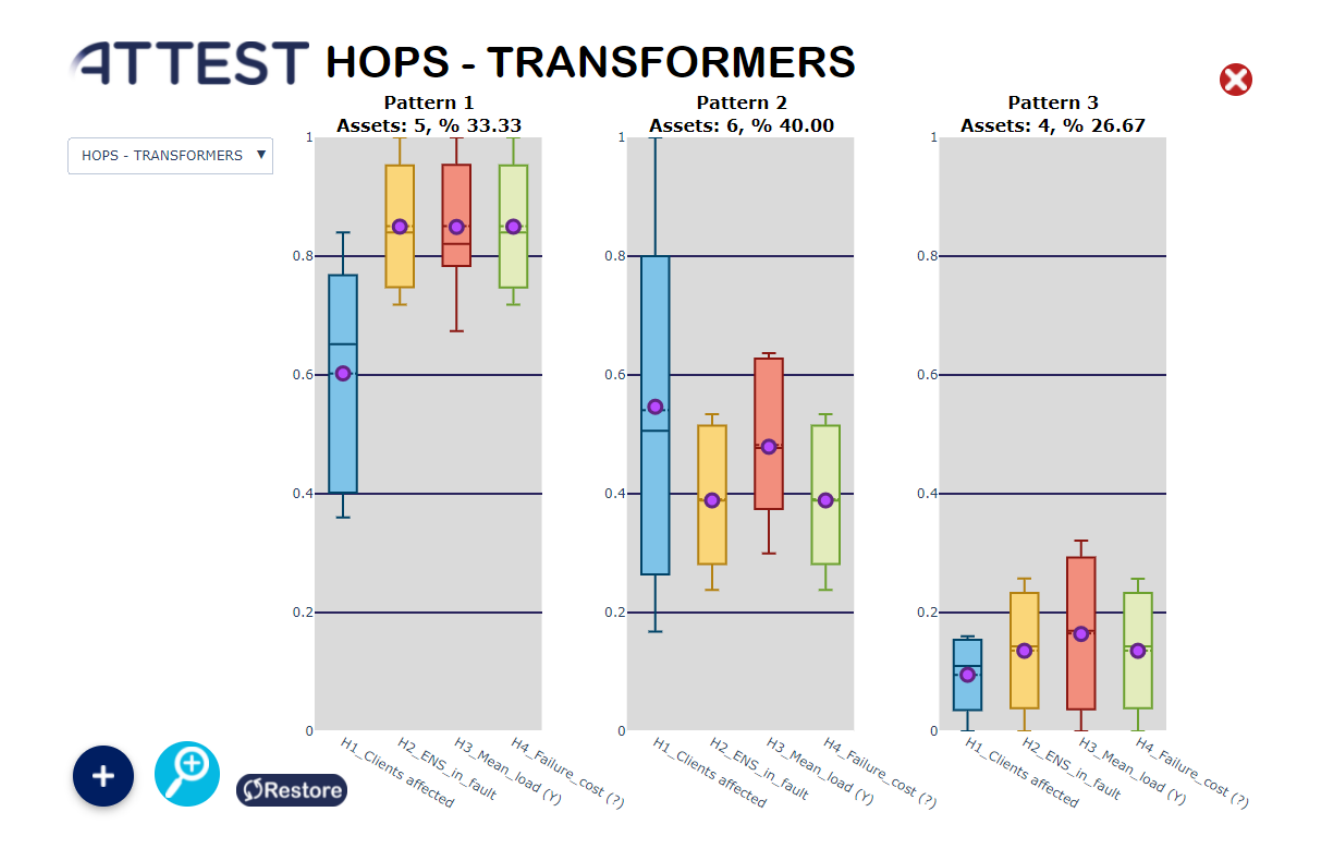

<span id="page-39-0"></span>FIGURE 34 RESULTS: HOPS TRANSFORMERS – ECONOMIC IMPACT

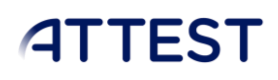

### <span id="page-40-0"></span>*6.1.2.2. TRANSMISSION LINES*

- Life assessment
	- o Number of assets: 10 tansmission lines.
	- o Features considered:
		- Age.
		- **■** Failure probability.
		- **■** Unavailability dependent on age.
		- Load over the 50% of its power rating.
	- o Results:
		- 4 patterns identified.

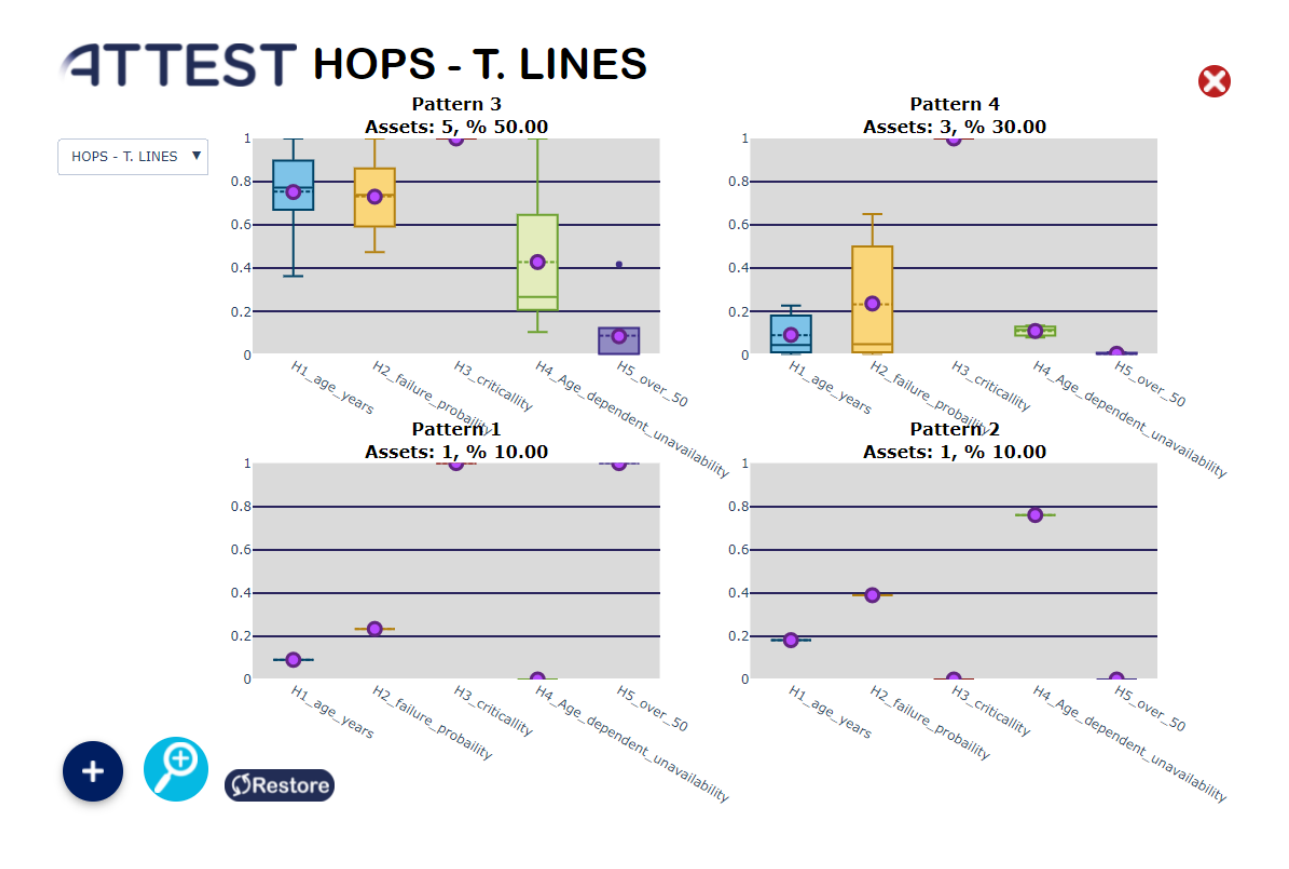

<span id="page-40-1"></span>FIGURE 35 RESULTS: HOPS TRANSMISSION LINES – LIFE ASSESSMENT

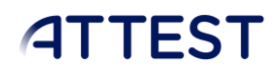

#### • Maintenance strategy

- o Number of assets: 10 transmission lines.
- o Features considered:
	- $\blacksquare$  Maintenace cycles A (y)
	- $\blacksquare$  Maintenace cycles B (y)
	- Maintenace cycles C (y)
	- Review A (man/day)
	- Review B (man/day)
	- Review C (man/day)
- o Results:
	- 3 patterns identified.

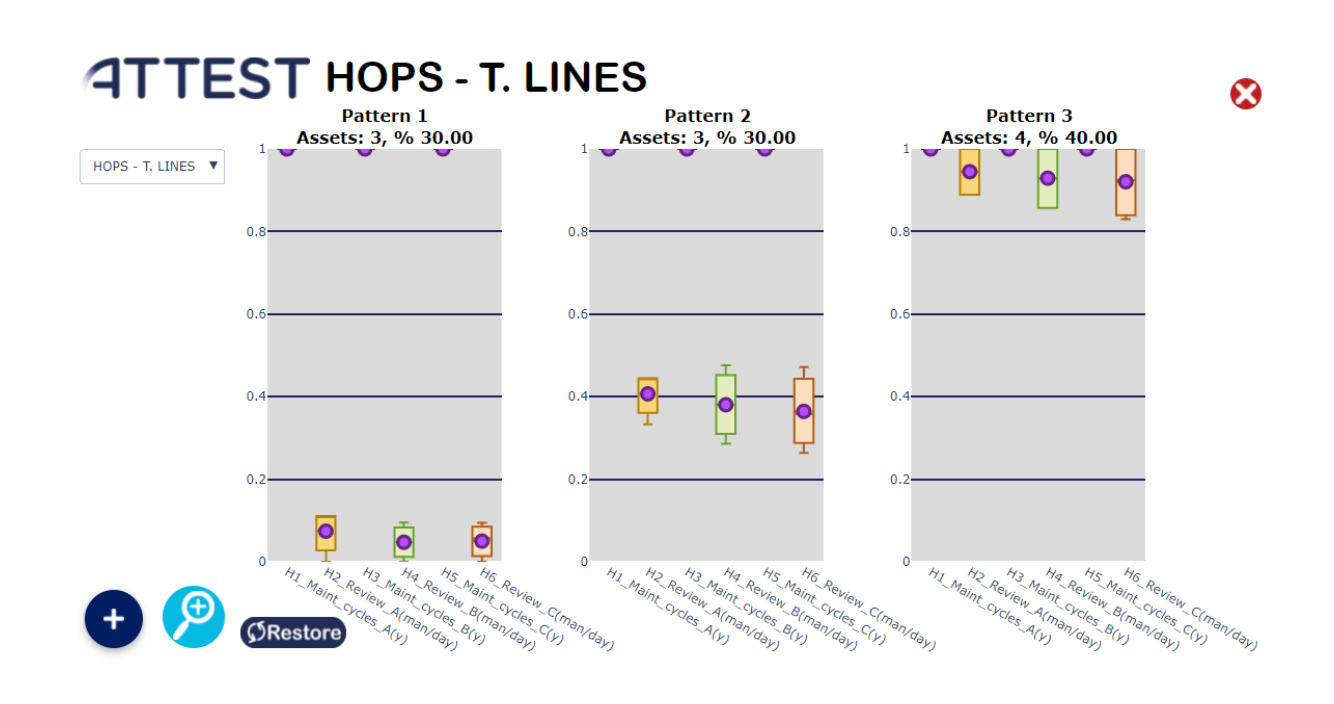

<span id="page-41-0"></span>FIGURE 36 RESULTS: HOPS TRANSMISSION LINES – MAINTENANCE STRATEGY

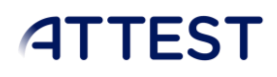

- Economic impact
	- o Number of assets: 10 transmission lines
	- o Features considered:
		- Number of clients affected.
		- **Energy not supplied in fault.**
		- Mean load.
		- Cost of failure.
	- o Results:
		- 3 patterns identified.

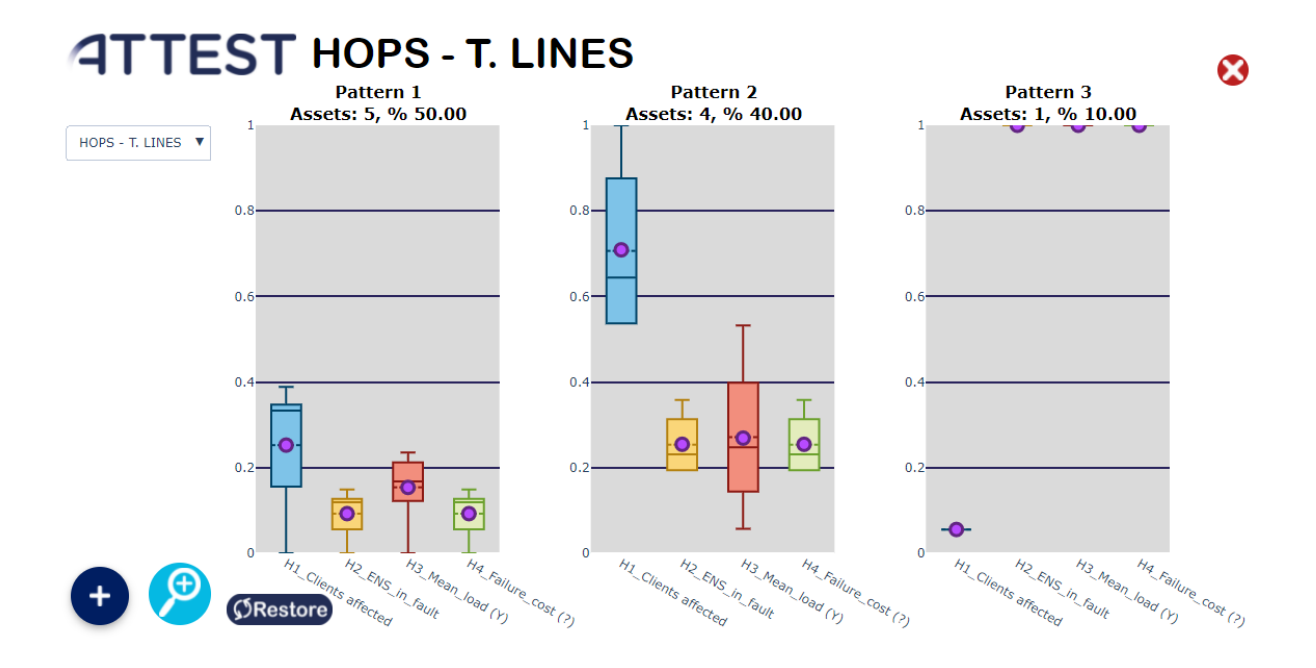

<span id="page-42-0"></span>FIGURE 37 RESULTS: HOPS TRANSMISSION LINES – ECONOMIC IMPACT

### <span id="page-43-0"></span>*6.1.2.3. CIRCUIT BREAKERS*

- Life assessment
	- o Number of assets: 39 circuit breakers
	- o Features considered:
		- Field type.
		- Age.
		- Nominal voltage.
		- Rated short-circuit breaking current.
		- Switching operations in 2020
	- o Results:
		- 6 patterns identified.

### **ATTEST HOPS - C. BREAKERS**

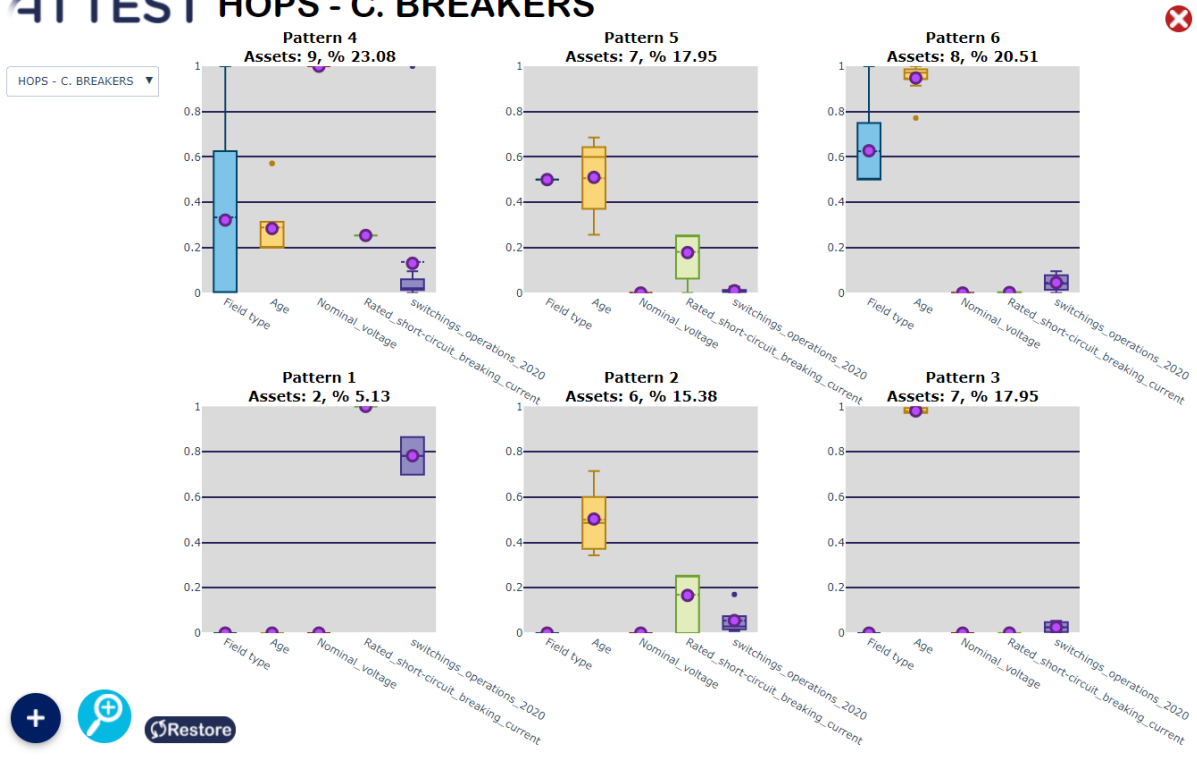

<span id="page-43-1"></span>FIGURE 38 RESULTS: HOPS CIRCUIT BREAKERS – LIFE ASSESSMENT

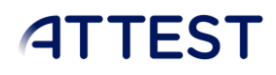

### • Maintenance strategy

- o Number of assets: 39 circuit breakers
- o Features considered:
	- $\blacksquare$  Maintenace cycles A (y)
	- $\blacksquare$  Maintenace cycles B (y)
	- Maintenace cycles C (y)
	- Review A (man/day)
	- Review B (man/day)
	- Review C (man/day)
- o Results:
	- 3 patterns identified.

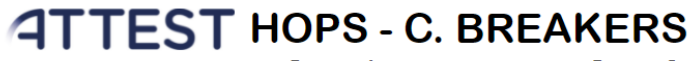

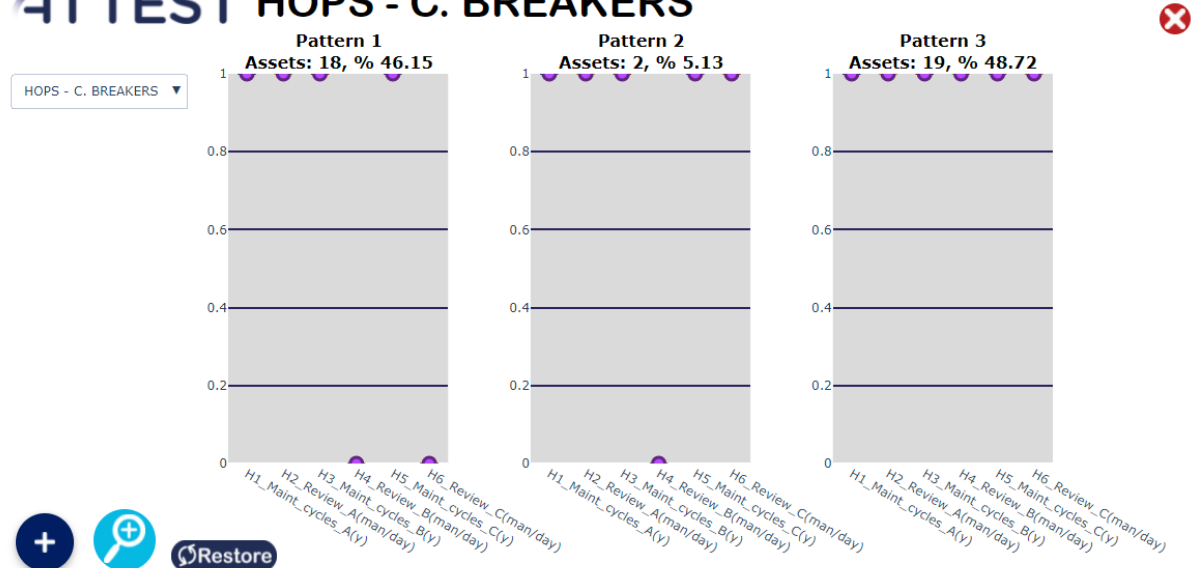

### <span id="page-44-0"></span>FIGURE 39 RESULTS: HOPS CIRCUIT BREAKERS – MAINTENANCE STRATEGY

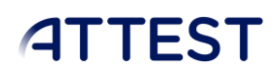

### <span id="page-45-0"></span>SPANISH GRID – ASSETS

### <span id="page-45-1"></span>*6.1.3.1. TRANSFORMERS*

- Life assessment
	- o Number of assets: 92 transformers.
	- o Features considered:
		- Age.
		- Power rating.
		- Number of faults.
		- Number of customers.
		- Number of low-voltage connections.
	- o Results:
		- 6 patterns identified.

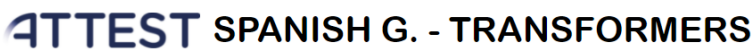

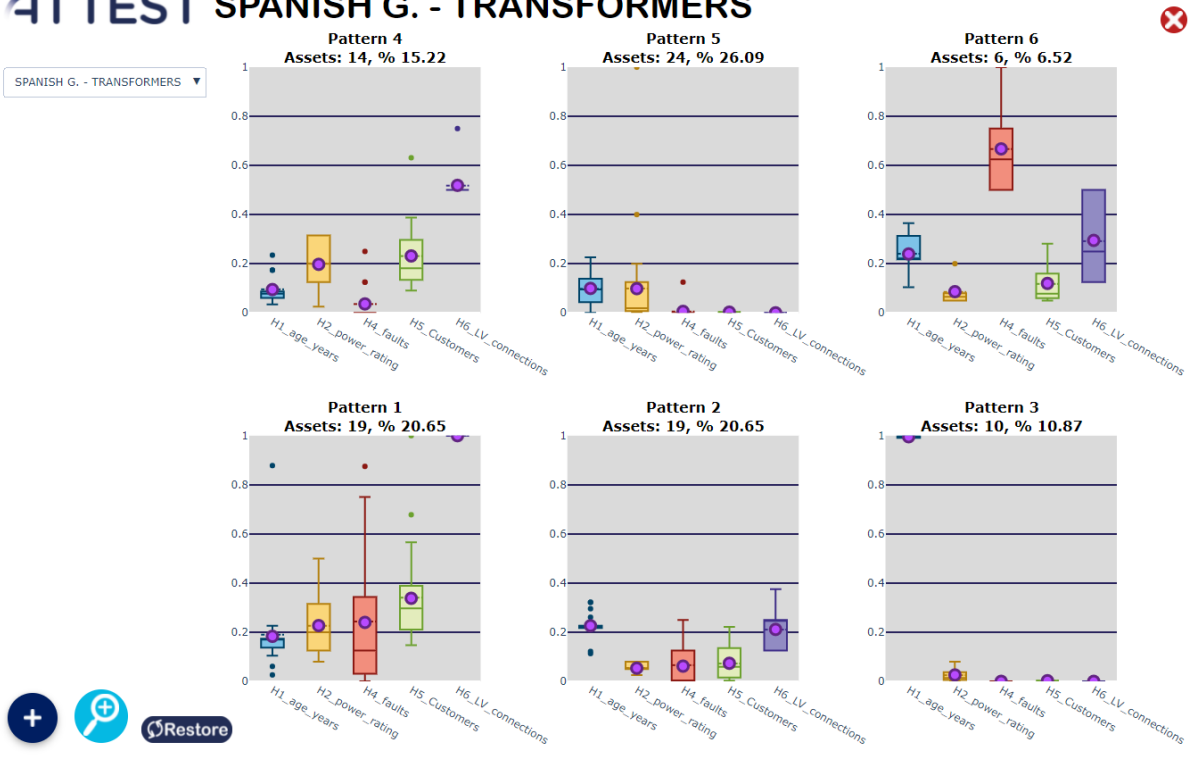

<span id="page-45-2"></span>FIGURE 40 RESULTS: SPANISH GRID TRANSFORMERS – LIFE ASSESSMENT

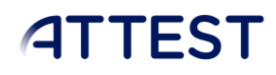

- Maintenance strategy
	- o Number of assets: 92 transformers.
	- o Features considered:
		- Fault duration.
		- Number of faults.
		- Number of defects.
		- Severity of defects.
	- o Results:
		- 4 patterns identified.

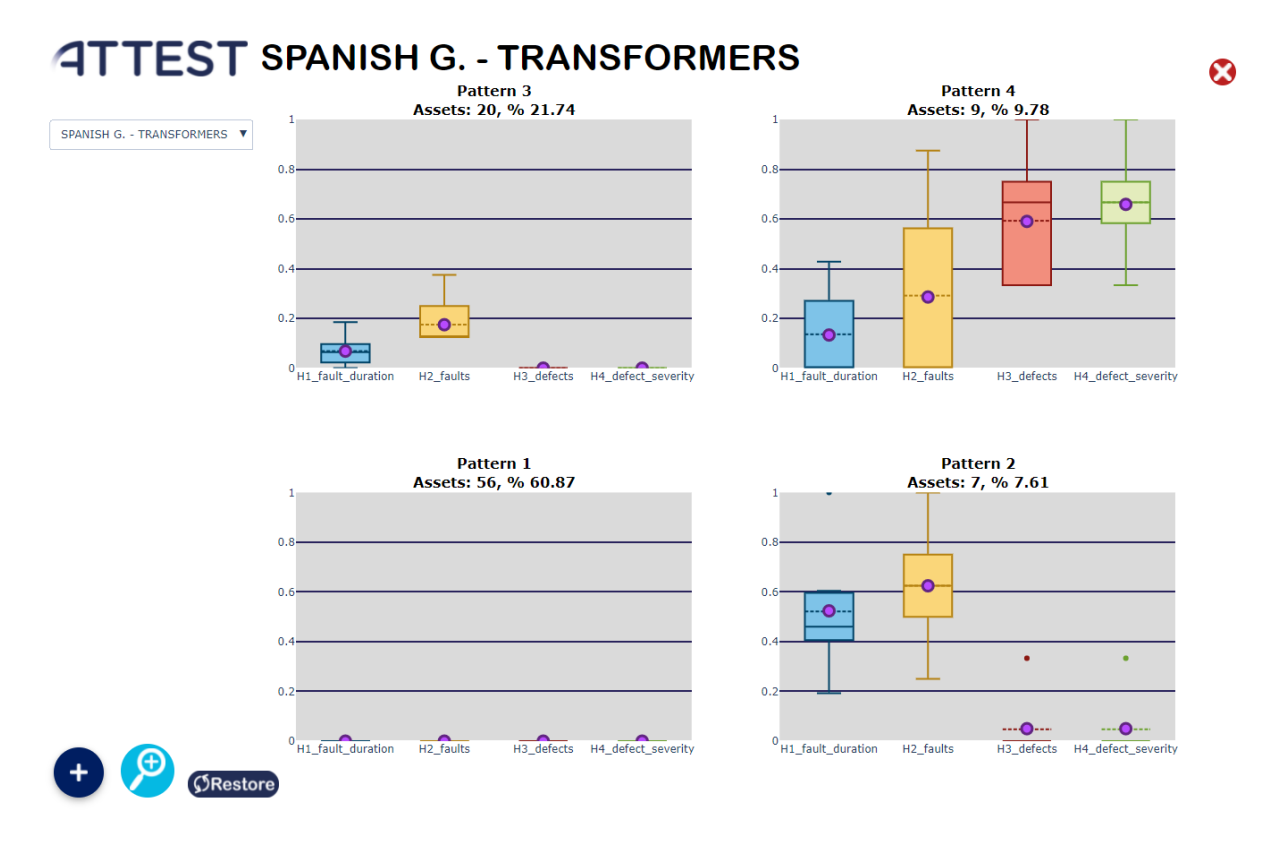

#### <span id="page-46-0"></span>FIGURE 41 RESULTS: SPANISH GRID TRANSFORMERS – MAINTENANCE STRATEGY

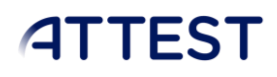

- Economic impact
	- o Number of assets: 92 transformers.
	- o Features considered:
		- Number of important/critical customers.
		- Number of customers.
		- Power crontracted.
		- Cut power.
	- o Results:
		- 6 patterns identified.

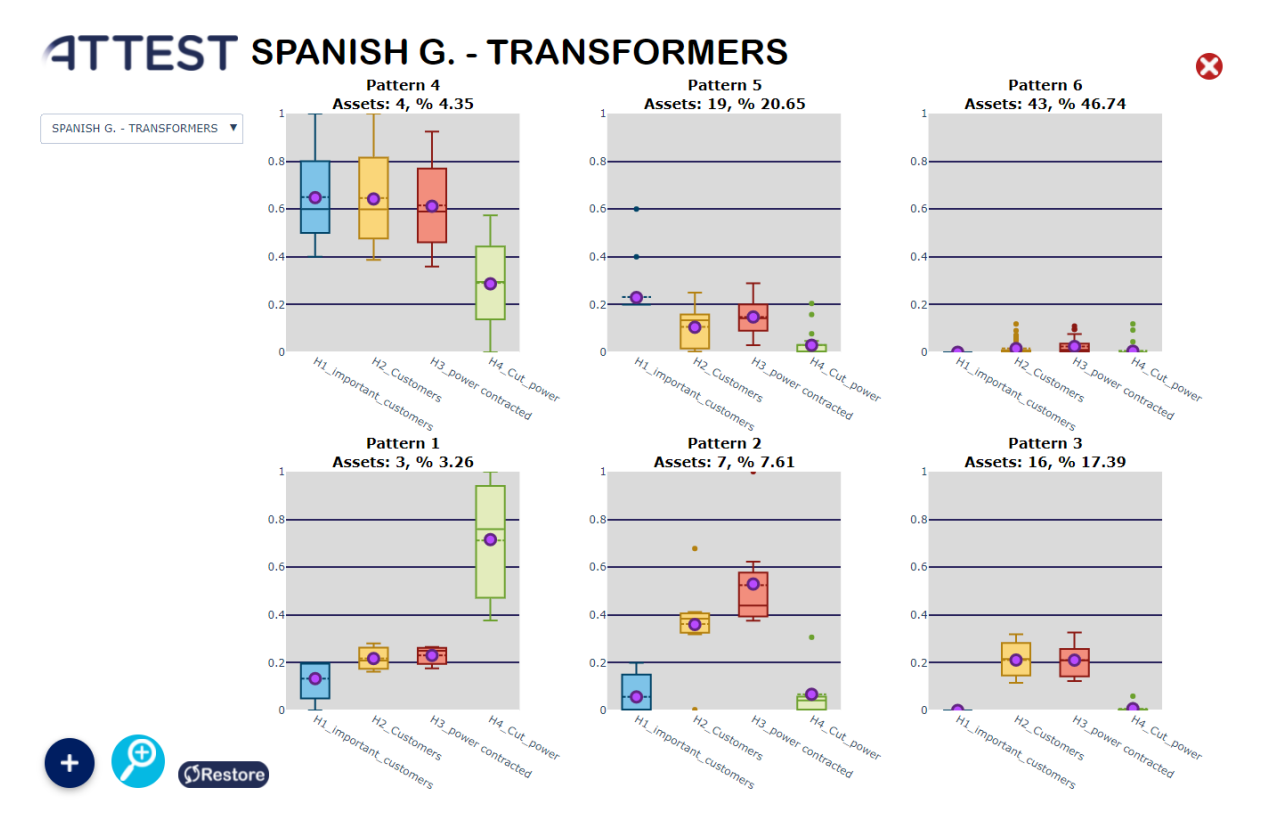

<span id="page-47-0"></span>FIGURE 42 RESULTS: SPANISH GRID TRANSFORMERS – ECONOMIC IMPACT

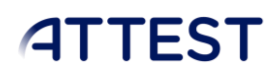

### *6.1.3.2. TRANSMISSION LINES*

- <span id="page-48-0"></span>• Life assessment
	- o Number of assets: 219 transmission lines.
	- o Features considered:
		- Age.
		- Failure probability.
		- KPI weighted power.
		- Condition of the transmission line.
		- Risk.
		- Number of faults.
	- o Results:
		- 4 patterns identified.

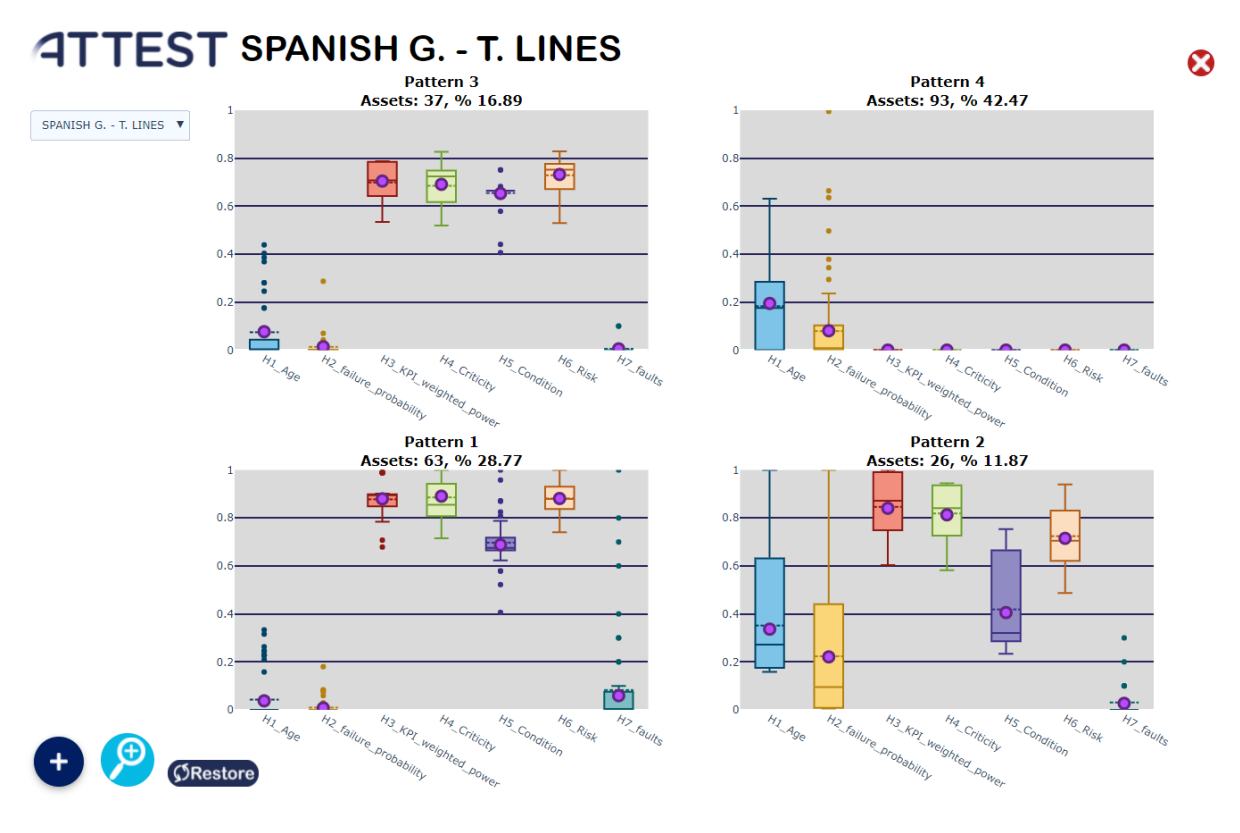

<span id="page-48-1"></span>FIGURE 43 RESULTS: SPANISH GRID TRANSMISSION LINES – LIFE ASSESSMENT

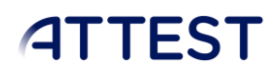

- Economic impact
	- o Number of assets: 219 transmission lines.
	- o Features considered:
		- $\blacksquare$  KPI weighted power.
		- KPI birdlife in surroundings.
		- KPI severity of the defects found.
	- o Results:
		- 3 patterns identified.

### **ATTEST SPANISH G. - T. LINES**

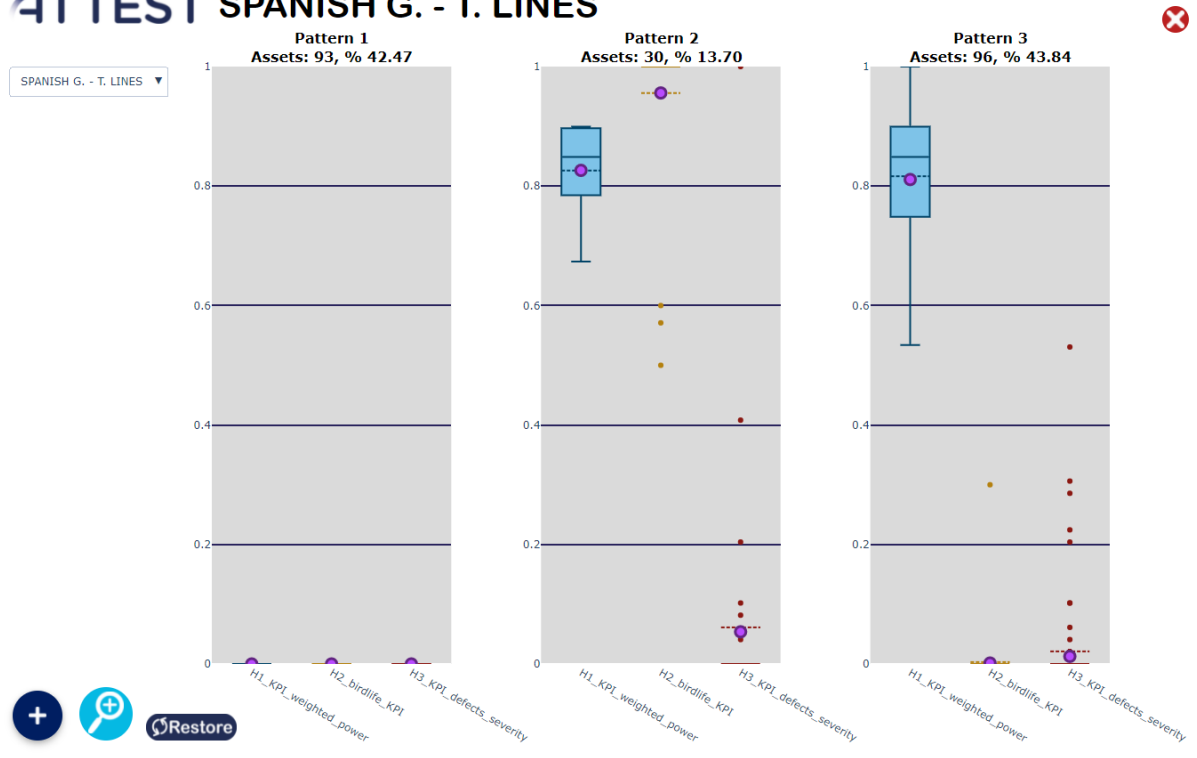

### <span id="page-49-0"></span>FIGURE 44 RESULTS: SPANISH GRID TRANSMISSION LINES – ECONOMIC IMPACT

 $\Omega$ 

### <span id="page-50-0"></span>*6.1.3.3. SUPPORTS*

- Life assessment
	- o Number of assets: 380 towers/supports.
	- o Features considered:
		- KPI weighted power.
		- Criticity.
		- Condition.
		- Risk
	- o Results:

<span id="page-50-1"></span>**SRestore** 

■ 4 patterns identified.

### **ATTEST SPANISH G. - SUPPORTS**

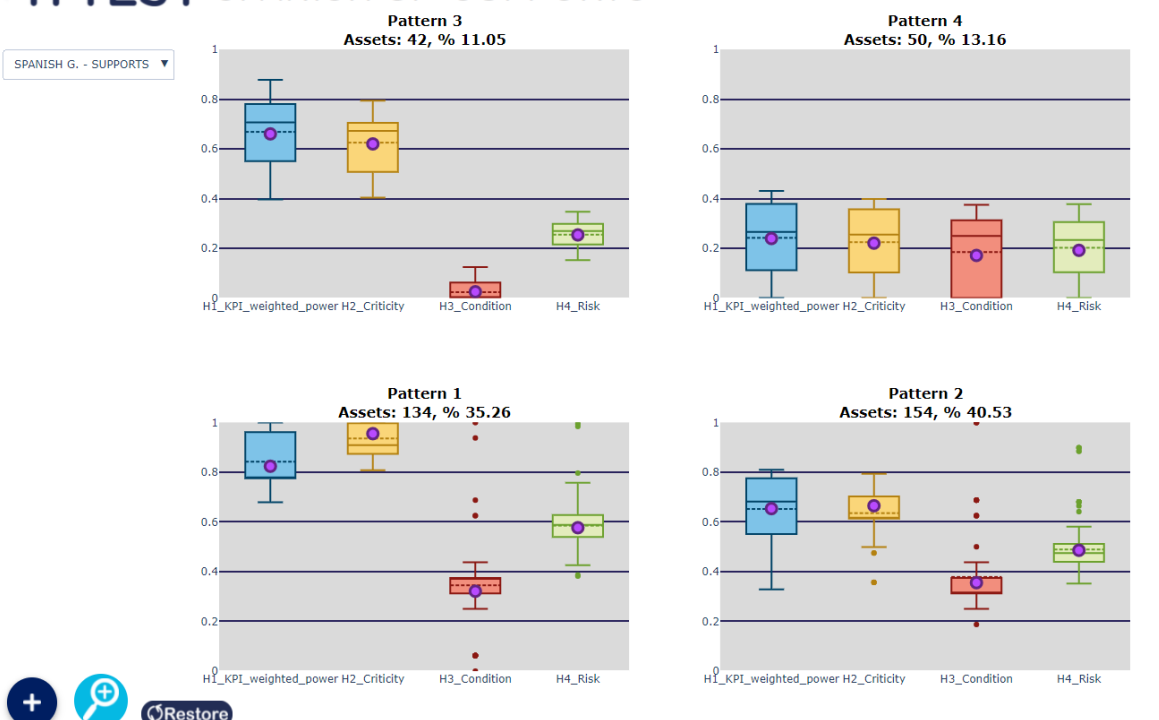

### FIGURE 45 RESULTS: SPANISH GRID SUPPORTS – LIFE ASSESSMENT

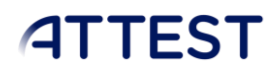

- Maintenance strategy
	- o Number of assets: 380 towers/supports.
	- o Features considered:
		- Defects.
			- Defects severity.
	- o Results:
		- 3 patterns identified.

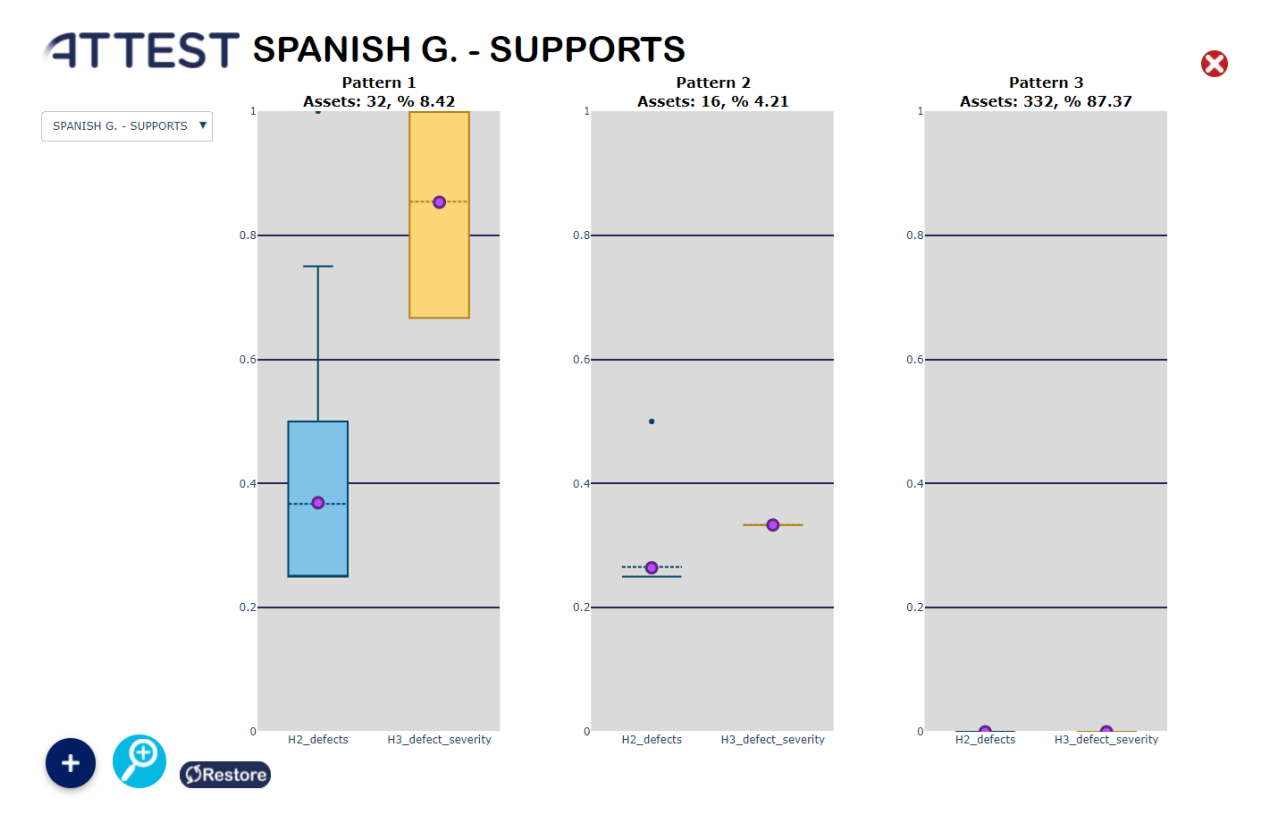

### <span id="page-51-0"></span>FIGURE 46 RESULTS: SPANISH GRID SUPPORTS – MAINTENANCE STRATEGY

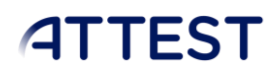

- Economic impact
	- o Number of assets: 340 towers/supports.
	- o Features considered:
		- $\blacksquare$  KPI weighted power.
		- KPI birdlife in surroundings.
		- KPI defects severity.
	- o Results:
		- 3 patterns identified.

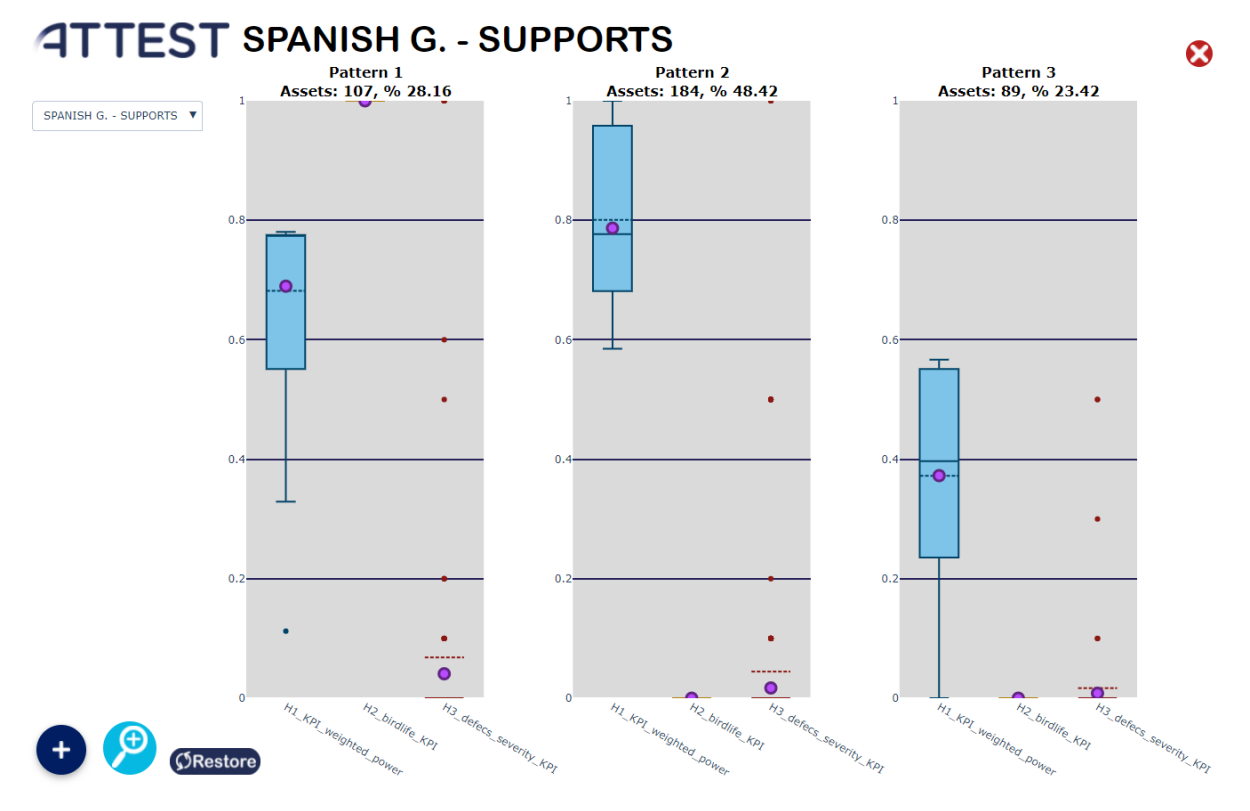

<span id="page-52-0"></span>FIGURE 47 RESULTS: SPANISH GRID SUPPORTS – ECONOMIC IMPACT

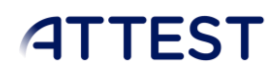

### <span id="page-53-0"></span>SYNTHETIC GRID – ASSETS

#### <span id="page-53-1"></span>*6.1.4.1. TRANSFORMERS*

- Life assessment
	- o Number of assets: 391 transformers.
	- o Features considered:
		- Age.
		- **■** Failure probability.
		- Criticality.
		- % of the total hours under overloaded conditions.
	- o Results:
		- 3 patterns identified.

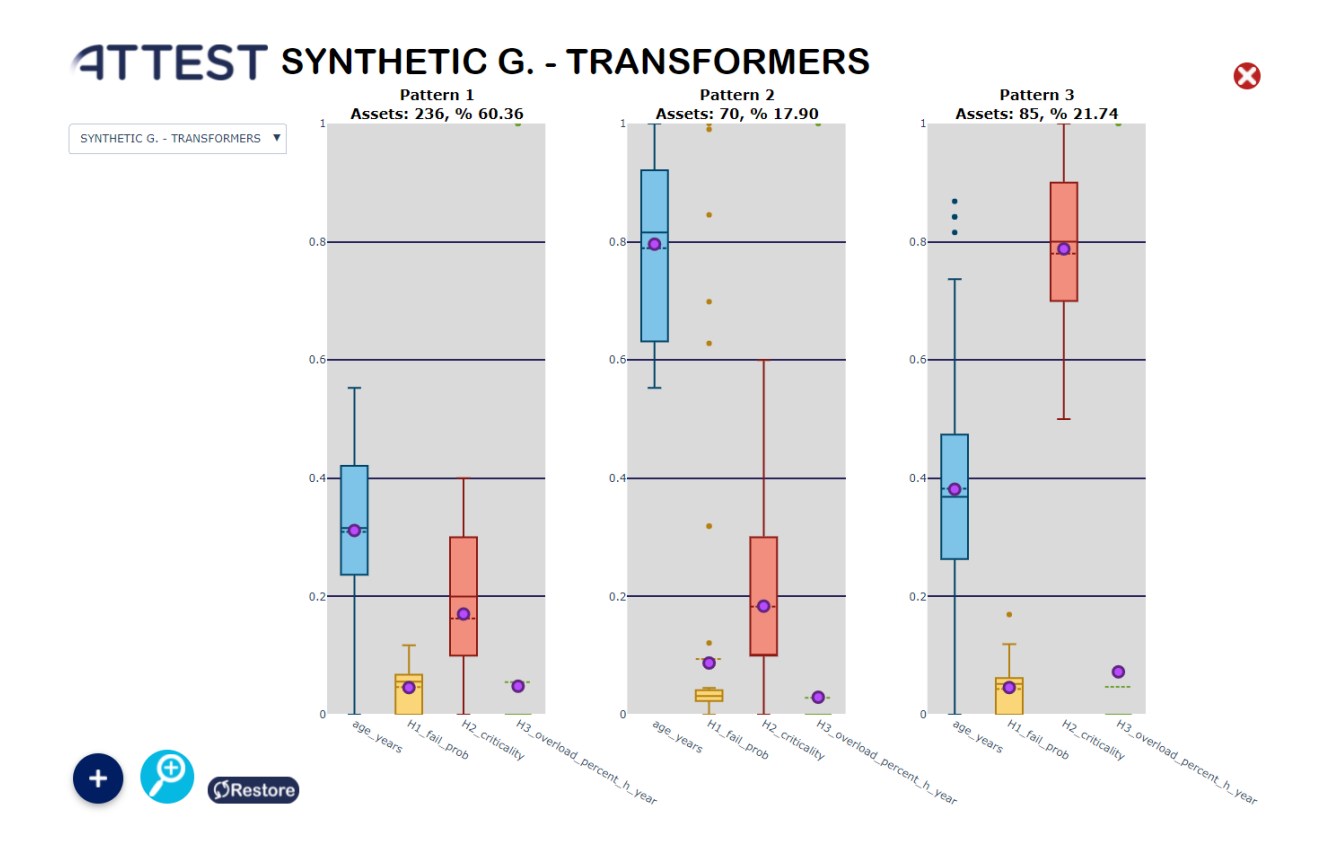

### <span id="page-53-2"></span>FIGURE 48 RESULTS: SYNTHETIC GRID TRANSFORMERS – LIFE ASSESSMENTS

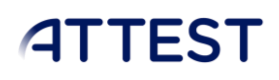

### *6.1.4.2. TRANSMISSION LINES*

- <span id="page-54-0"></span>• Life assessment
	- o Number of assets: 8414 lines.
	- o Features considered:
		- Age.
		- **■** Failure probability.
		- **■** Criticality.
		- % of the total hours under overloaded conditions.
	- o Results:
		- 6 patterns identified.

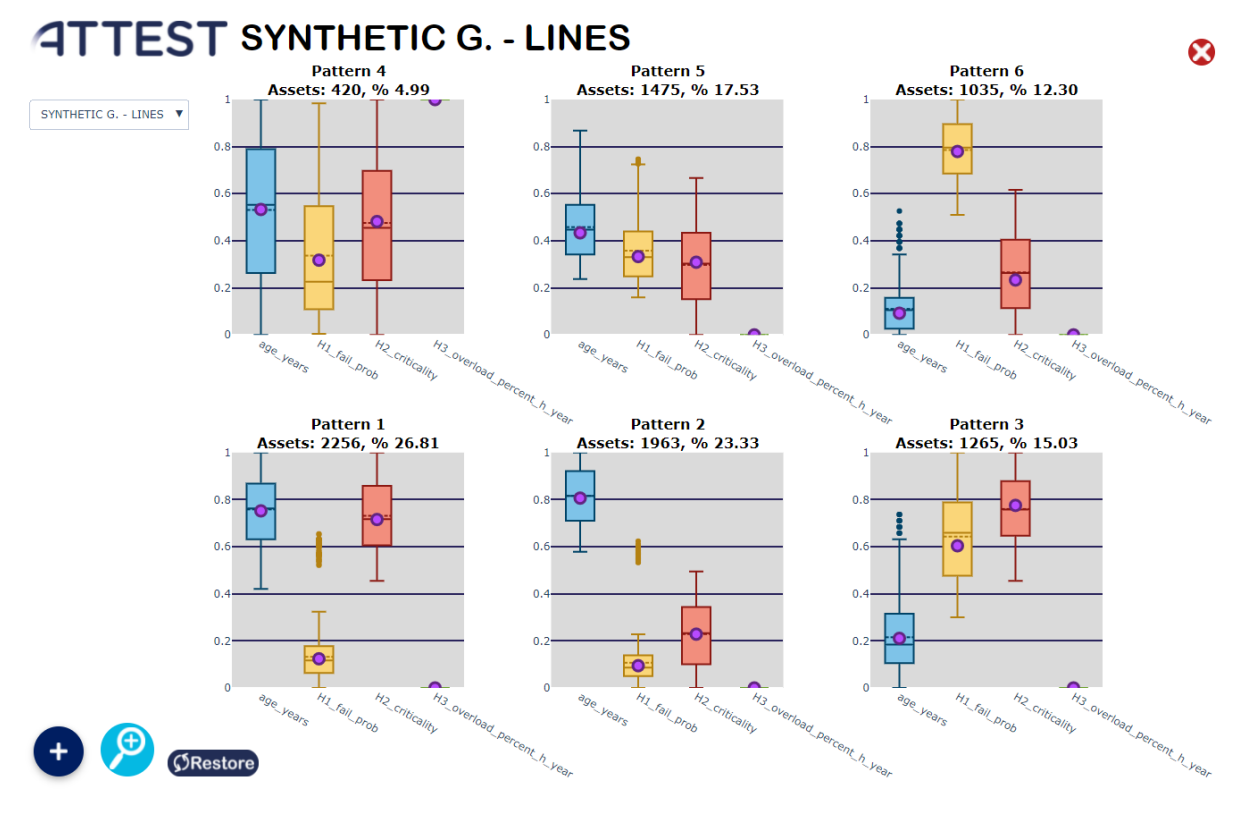

### <span id="page-54-1"></span>FIGURE 49 RESULTS: SYNTHETIC GRID TRANSFORMERS – LIFE ASSESSMENTS

### <span id="page-55-0"></span>6.2. CONDITION MONITORING FOR TRANSFORMERS

### <span id="page-55-1"></span>6.2.1. HOPS - POWER TRANSFORMER

- Results:
	- o Number of hours: 8783h.
	- o Condition Monitoring indicators:
		- Old Past [0 4392]h: 0.6 % anomalous behaviors.
		- Mid Past [4392 7027]h: 0.49% anomalous behaviors.
		- Near Past [7027 8783]h: 0.52% anomalous behaviors.
		- Total: 0.52% anomalous behaviors.

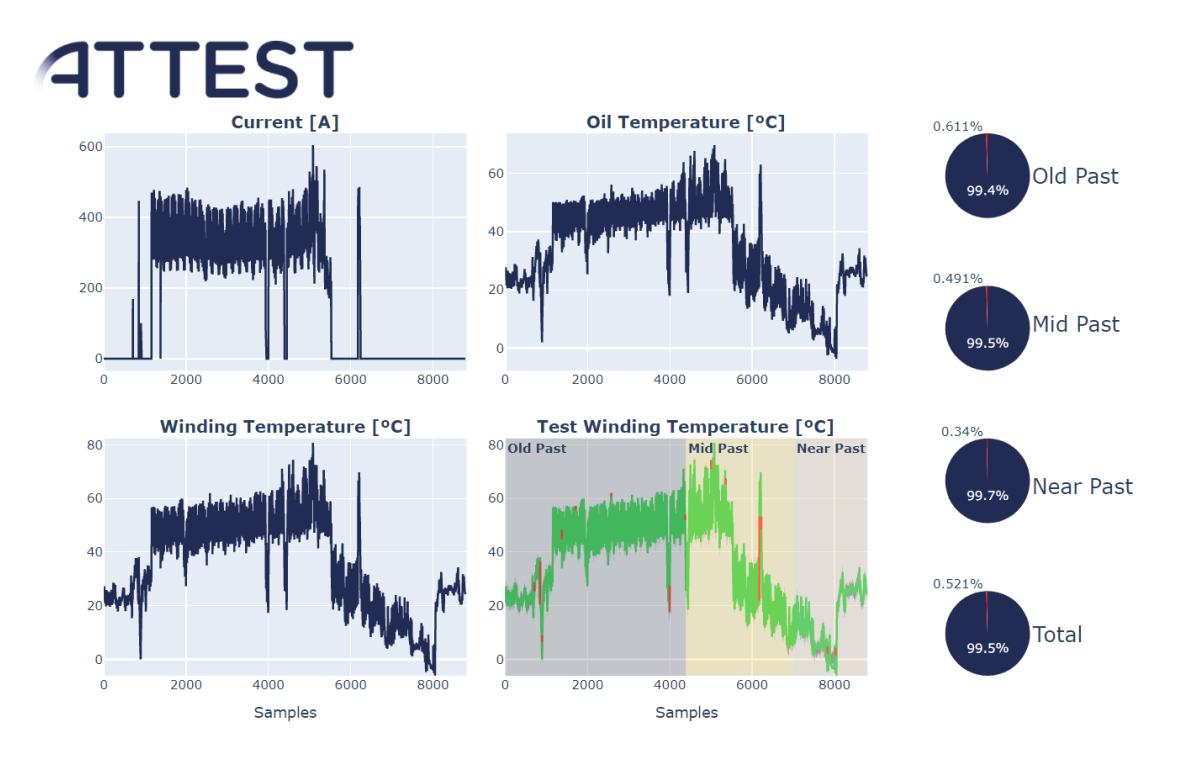

<span id="page-55-2"></span>FIGURE 50 RESULTS: HOPS TRANSFORMERS – CONDITION MONITORING

### <span id="page-56-0"></span>7. ANEX

### <span id="page-56-1"></span>7.1. INPUT FILES

Examples of input files for each dimension of the characterization of health conditions of the assets.

• HEP – Transformers – Life assessment

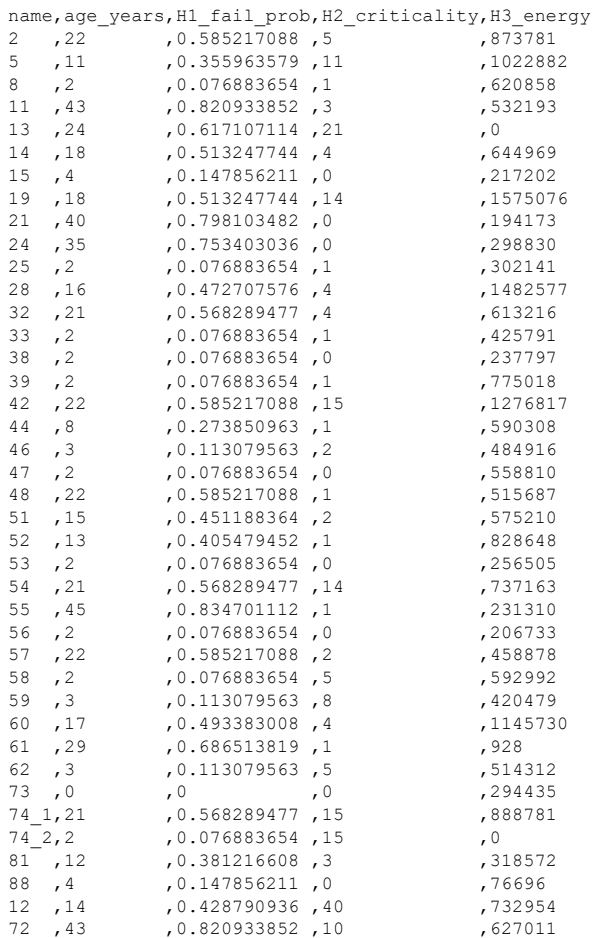

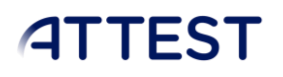

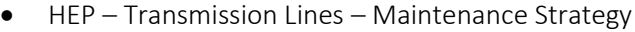

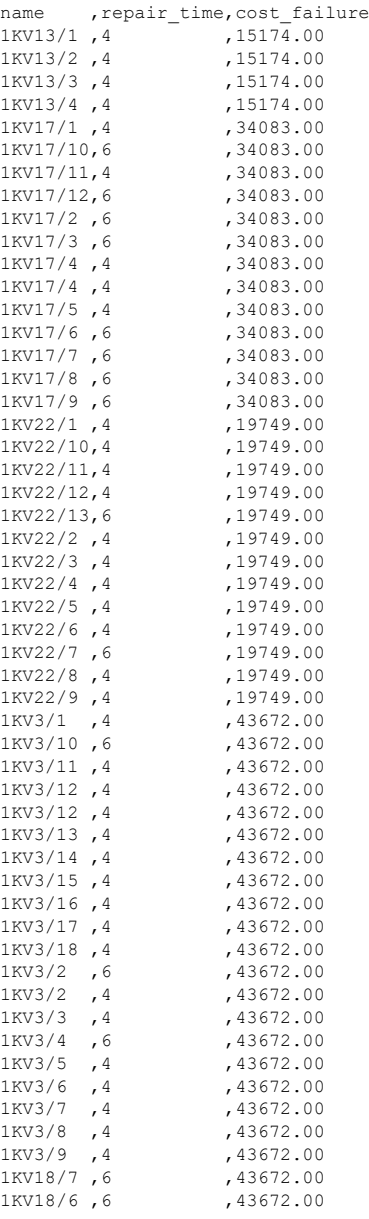

### • HOPS – Transmission Lines – Economic Impact

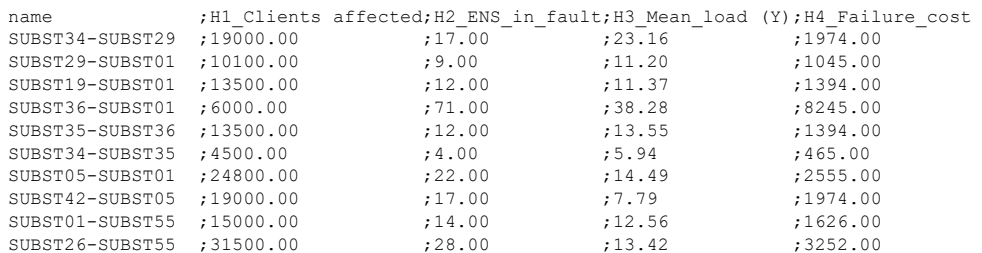

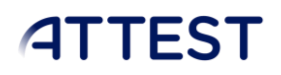

### • HOPS – Transformer – Condition monitoring

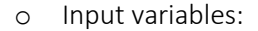

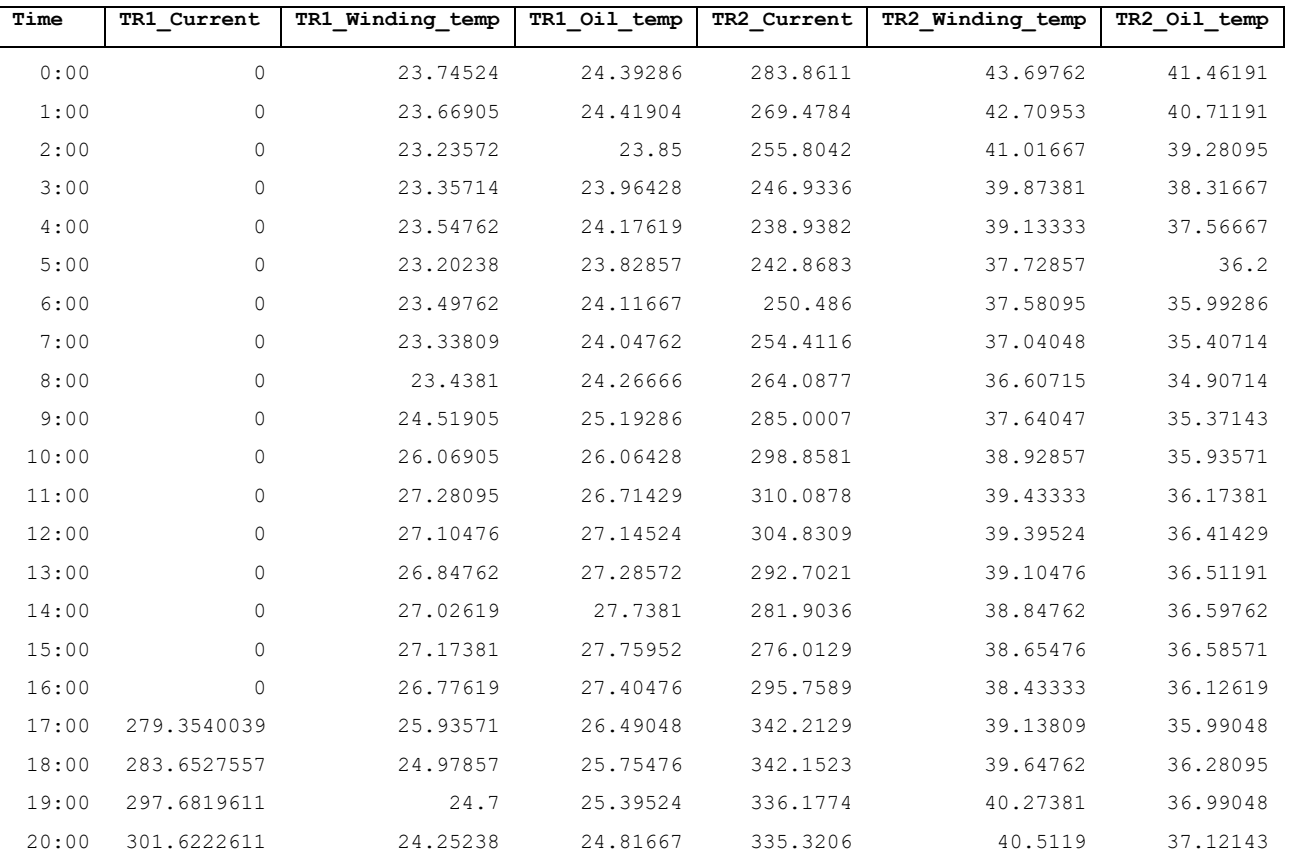

… … … … … … …

### o Threshold configuration:

{"mse": 0.4294548034667969, "sem": 2.379789113998413}

o Model:

Binary format (hdf5)